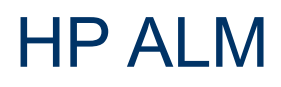

Software Version: 11.52

<span id="page-0-0"></span>What's New

Document Release Date: May 2013

Software Release Date: May 2013

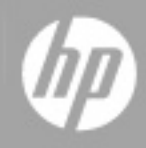

# **Legal Notices**

# **Warranty**

The only warranties for HP products and services are set forth in the express warranty statements accompanying such products and services. Nothing herein should be construed as constituting an additional warranty. HP shall not be liable for technical or editorial errors or omissions contained herein.

The information contained herein is subject to change without notice.

# **Restricted Rights Legend**

Confidential computer software. Valid license from HP required for possession, use or copying. Consistent with FAR 12.211 and 12.212, Commercial Computer Software, Computer Software Documentation, and Technical Data for Commercial Items are licensed to the U.S. Government under vendor's standard commercial license.

# **Copyright Notice**

© Copyright 2002 - 2013 Hewlett-Packard Development Company, L.P.

# **Trademark Notices**

Adobe® is a trademark of Adobe Systems Incorporated.

Intel® is a trademark of Intel Corporation in the U.S. and other countries.

Java is a registered trademark of Oracle and/or its affiliates.

Microsoft® and Windows® are U.S. registered trademarks of Microsoft Corporation.

Oracle® is a registered trademark of Oracle and/or its affiliates.

UNIX® is a registered trademark of The Open Group.

# **Documentation Updates**

The title page of this document contains the following identifying information:

- Software Version number, which indicates the software version.
- Document Release Date, which changes each time the document is updated.
- Software Release Date, which indicates the release date of this version of the software.

To check for recent updates or to verify that you are using the most recent edition of a document, go to:

#### **http://h20230.www2.hp.com/selfsolve/manuals**

This site requires that you register for an HP Passport and sign in. To register for an HP Passport ID, go to:

#### **http://h20229.www2.hp.com/passport-registration.html**

Or click the **New users - please register** link on the HP Passport login page.

You will also receive updated or new editions if you subscribe to the appropriate product support service. Contact your HP sales representative for details.

# **Support**

Visit the HP Software Support Online web site at:

#### **http://www.hp.com/go/hpsoftwaresupport**

This web site provides contact information and details about the products, services, and support that HP Software offers.

HP Software online support provides customer self-solve capabilities. It provides a fast and efficient way to access interactive technical support tools needed to manage your business. As a valued support customer, you can benefit by using the support web site to:

- Search for knowledge documents of interest
- Submit and track support cases and enhancement requests
- Download software patches
- Manage support contracts
- Look up HP support contacts
- Review information about available services
- Enter into discussions with other software customers
- Research and register for software training

Most of the support areas require that you register as an HP Passport user and sign in. Many also require a support contract. To register for an HP Passport ID, go to:

#### **http://h20229.www2.hp.com/passport-registration.html**

To find more information about access levels, go to:

#### **http://h20230.www2.hp.com/new\_access\_levels.jsp**

# <span id="page-4-0"></span>**Contents**

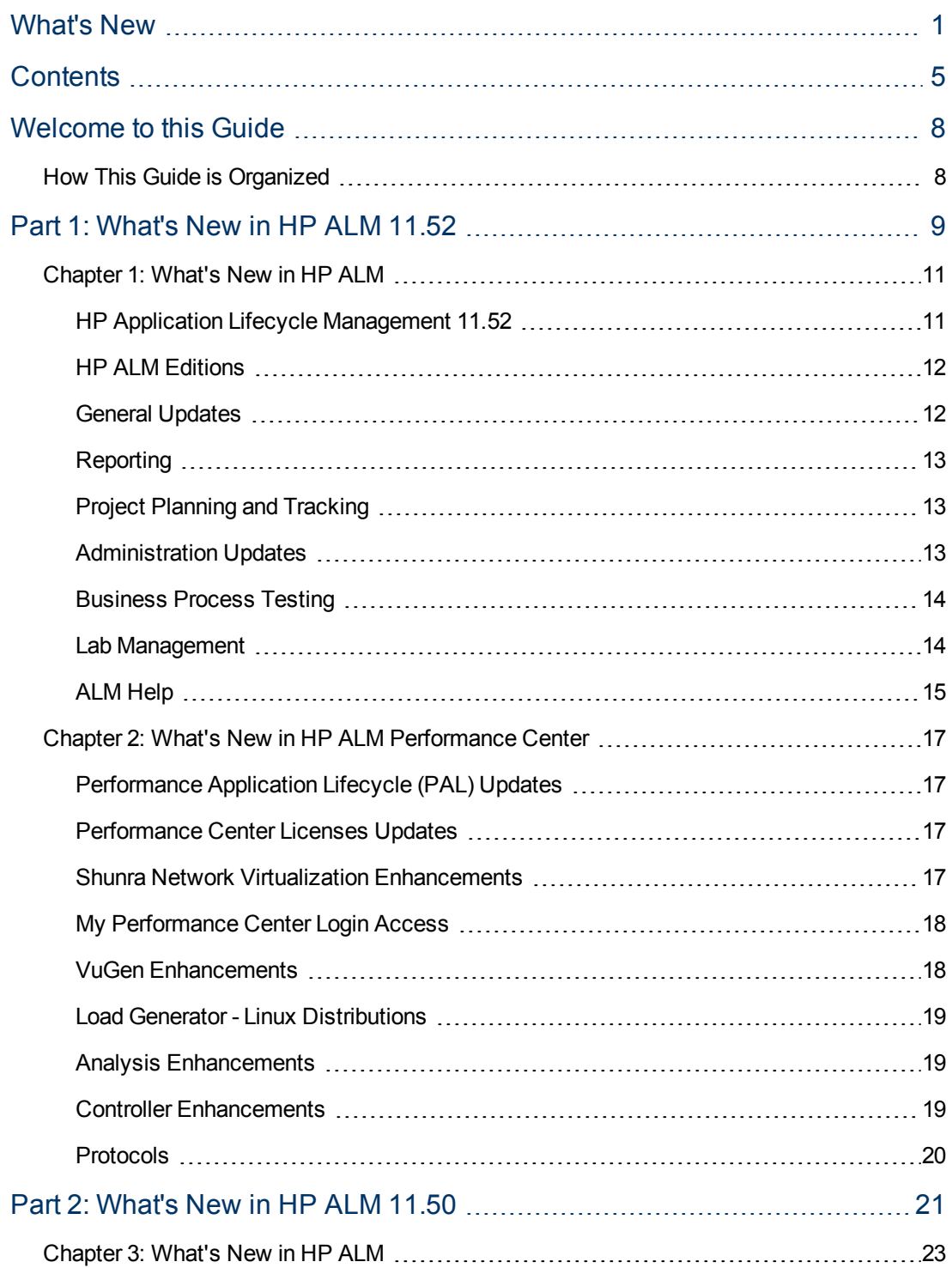

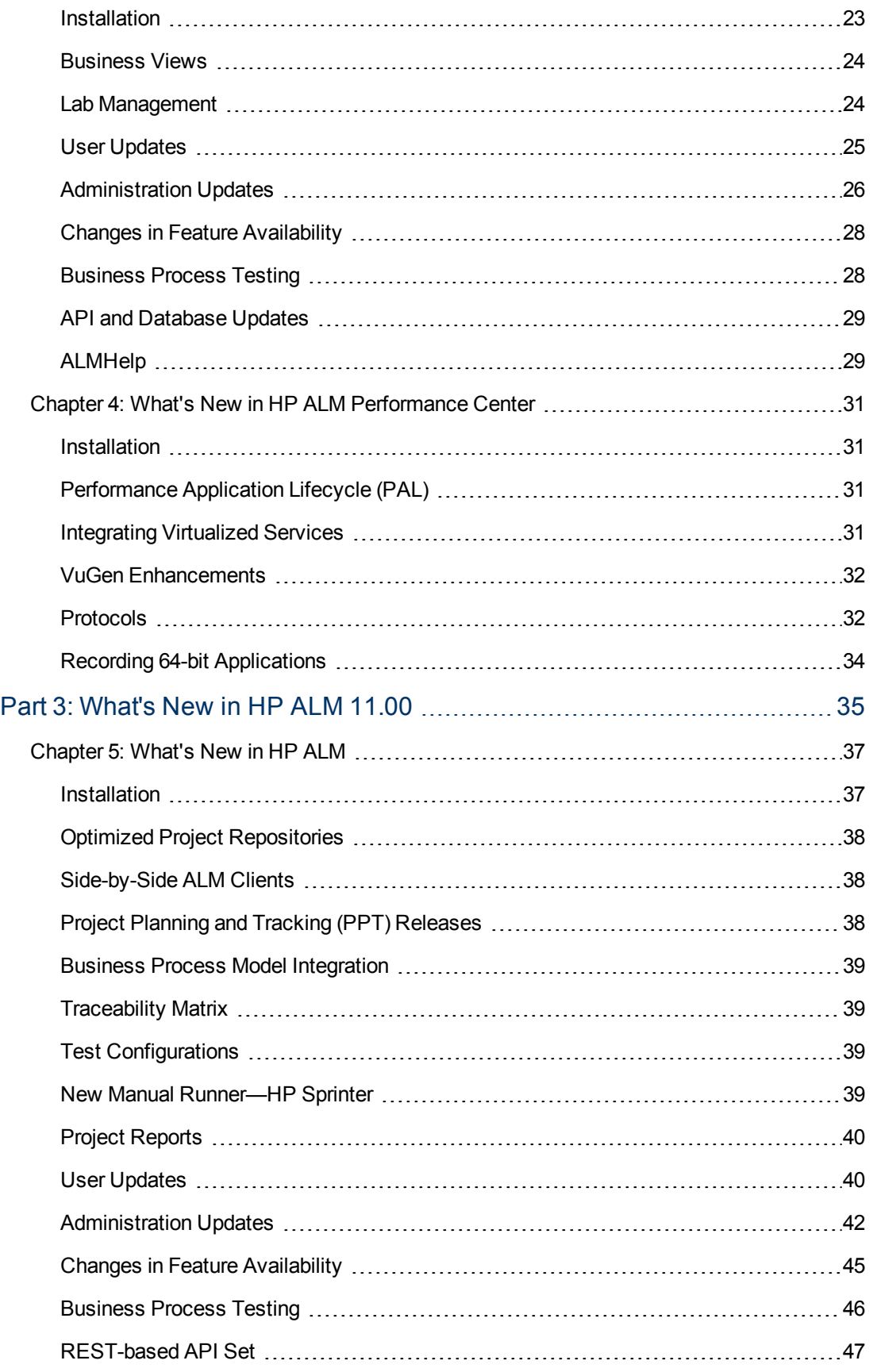

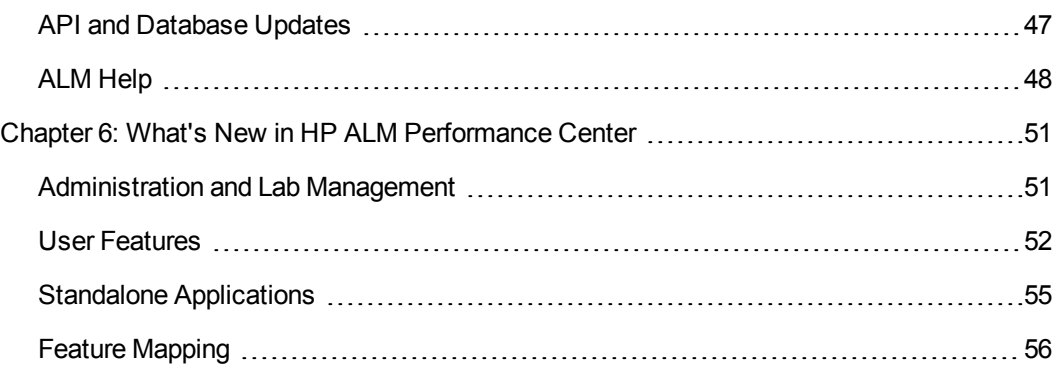

# <span id="page-7-0"></span>**Welcome to this Guide**

Welcome to HP Application Lifecycle Management (ALM). ALM empowers IT to manage the core application lifecycle, from requirements through deployment, granting application teams the crucial visibility and collaboration needed for predictable, repeatable, and adaptable delivery of modern applications.

# <span id="page-7-1"></span>**How This Guide is Organized**

The What's New contains the following parts:

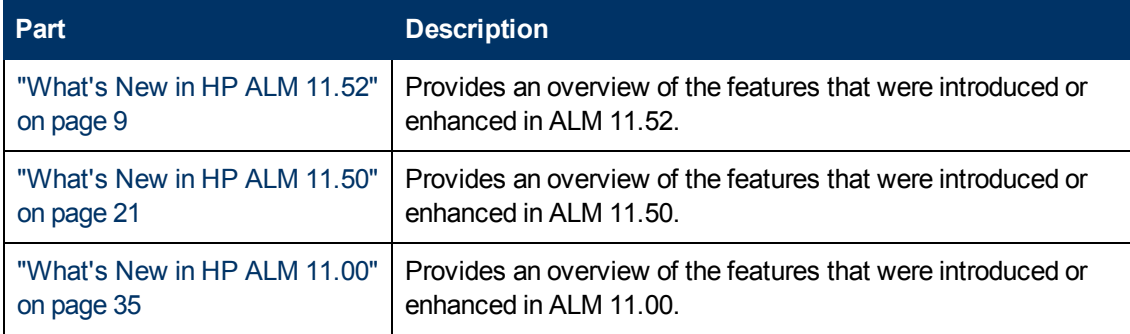

A private integration pack was released to provide tool integration with ALM 11.50.

# <span id="page-8-0"></span>**Part 1: What's New in HP ALM 11.52**

# <span id="page-10-0"></span>**Chapter 1: What's New in HP ALM**

This What's New guide provides an overview of the features that were introduced or enhanced in HP Application Lifecycle Management (ALM) 11.52.

You can also view video demonstrations of HP Application Lifecycle Management features by choosing **[Help](http://update.external.hp.com/qualitycenter/alm115/WhatsNew_Addins_Movies/index.html?StartTabIndex=2) [>](http://update.external.hp.com/qualitycenter/alm115/WhatsNew_Addins_Movies/index.html?StartTabIndex=2) [Movies](http://update.external.hp.com/qualitycenter/alm115/WhatsNew_Addins_Movies/index.html?StartTabIndex=2)** in the ALM main window.

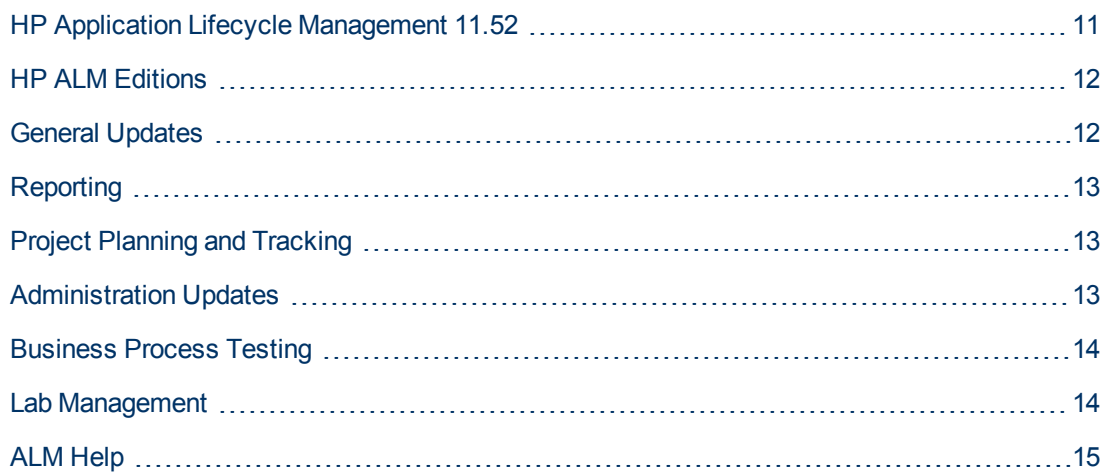

# <span id="page-10-1"></span>**HP Application Lifecycle Management 11.52**

HP Application Lifecycle Management (ALM) empowers IT to manage the core application lifecycle, from requirements through deployment, granting application teams the crucial visibility and collaboration needed for predictable, repeatable, and adaptable delivery of modern applications.

ALM supports you through all the phases of application lifecycle management. By integrating the tasks involved in application management, ALM enables you to better align IT with your business needs.

ALM also includes Performance Center functionality, enabling you to manage all aspects of a largescale performance testing project, including resource allocation and scheduling, from a centralized location accessible through the Web. For details on new features in Performance Center, see ["What's](#page-16-0) [New](#page-16-0) [in](#page-16-0) [HP](#page-16-0) [ALM](#page-16-0) [Performance](#page-16-0) [Center"](#page-16-0) [on](#page-16-0) [page](#page-16-0) [17.](#page-16-0)

# <span id="page-11-0"></span>**HP ALM Editions**

ALM is also available in several editions which provide subsets of ALM functionality — HP ALM Essentials Edition, HP Quality Center Enterprise Edition, and HP ALM Performance Center Edition.

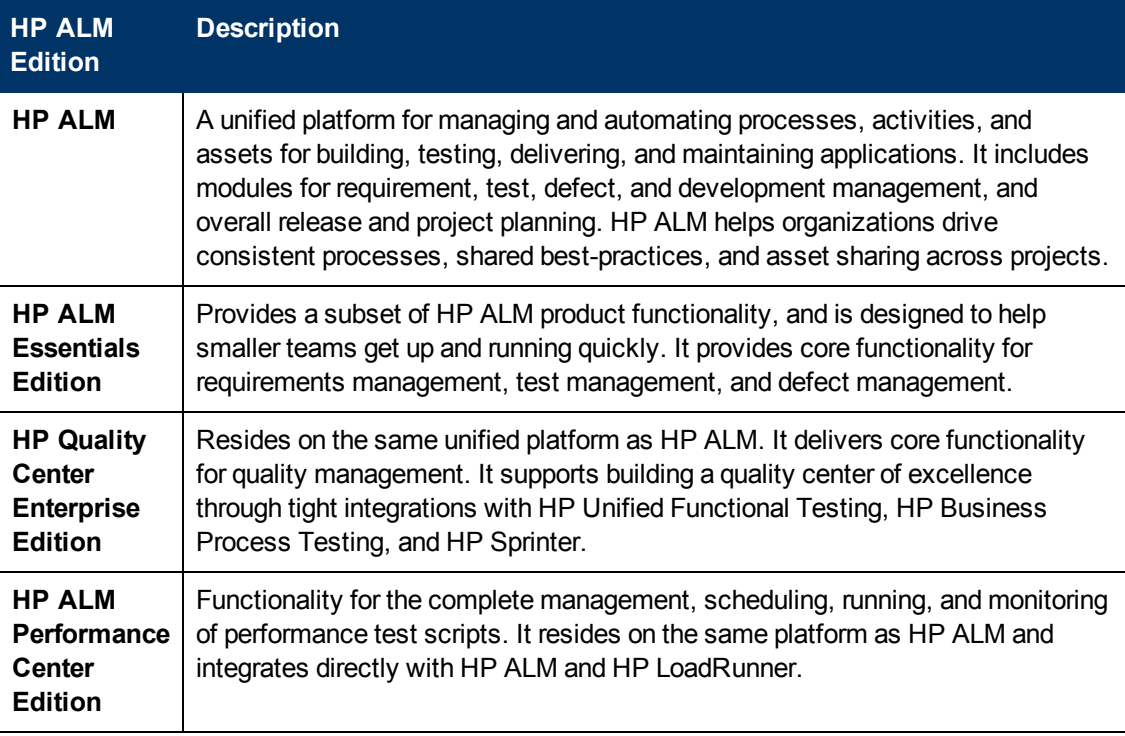

<span id="page-11-1"></span>For more information, refer to the *HP Application Lifecycle Management User Guide*.

## **General Updates**

HP Application Lifecycle Management 11.52 contains the following usability enhancements:

## **HP Application Lifecycle Management Options Window**

The ALM Options Window has an **Open in Full Screen mode** icon **14** that opens ALM in Full Screen mode. Full Screen mode enables you to take advantage of the entire screen when using HP ALM.

## **Add-ins, Movies and What's New**

A newly designed landing page for easier access to Add-ins, Movies, and What's New information. What's New information and movies are grouped by release. Add-ins are categorized by HP applications, Microsoft applications, and other utilities.

# <span id="page-12-0"></span>**Reporting**

## **Business View Excel Reports**

The new Business Views Excel Add-in makes ALM reporting more flexible. ALM professionals can now easily slice and dice, shape and share any ALM data. By exploiting Excel functionality as much as possible, this tool is easy to use yet extremely powerful.

Once installed, the Excel Business Views Add-in appears as an additional tab in MS Excel, allowing you to populate worksheets based on ALM Business Views - without the need to open ALM. You can then use the rich Excel toolset to view and analyze the data. This feature also provides advanced editing capabilities by allowing you to populate the worksheet from a DQL query defined on top of one or more existing business views. Once you have structured and refined your data in Excel, the report can be saved locally as a file or in the ALM Analysis View tree, so that it can be used for future reporting purposes.

You create Business View Excel reports based on business views that you define and manage in Project Customization. [Business](#page-23-0) [views](#page-23-0) – a feature first introduced in ALM11.50, provide a framework for reporting that allows you to organize project data in a way that is meaningful in business terms. When creating a business view, you define what specific data from a single entity, or from multiple entities, are relevant from a business perspective. Only this information is then included in the view. ALM simplifies the process of building business views, as project data can be accessed and organized without the need to understand the database schema.

<span id="page-12-1"></span>To create Excel reports based on business views, install the HP ALM Business Views Microsoft Excel Add-in. For details, see the *HP Application Lifecycle Management User Guide*.

# **Project Planning and Tracking**

## **Project Planning and Tracking (PPT) Release Enhancements**

When selecting content to be included in release scope items, you can now include defects that link to selected requirements, tests, and tests sets (and their associated test instances, runs, and run steps).

# <span id="page-12-2"></span>**Administration Updates**

This section describes administration enhancements in HP Application Lifecycle Management 11.52.

## **Site Configuration**

In the Site Configuration tab, the following parameters were added:

- EI\_DELETE\_INTERVAL
- <sup>l</sup> ENABLE\_ENTITY\_SELECTION\_TREE\_REQ\_MOVE\_TO
- MAX\_TESTS\_IN\_TEST\_SET
- SD\_RUN\_AMOUNT
- SMTP\_SSL\_SUPPORT
- STATIC\_CONTENT\_MAX\_CACHED\_FILE\_SIZE

The following parameter names were changed:

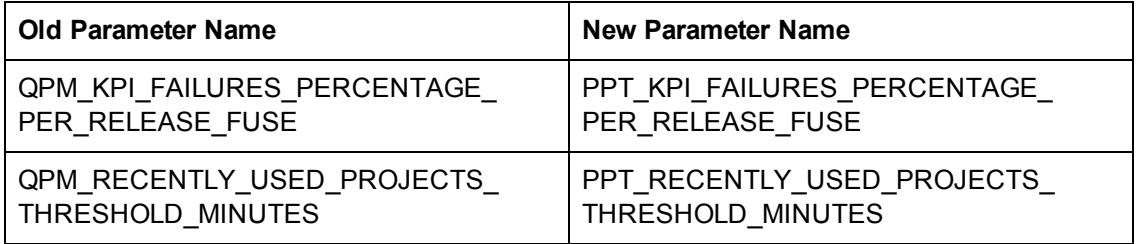

<span id="page-13-0"></span>For more information on the new parameters, refer to the *HP Application Lifecycle Management Administrator Guide*.

## **Business Process Testing**

New HP Application Lifecycle Management 11.52 features are also supported for Business Process Testing entities. In addition, the Business Process Testing features described below have been introduced or enhanced in ALM 11.52.

For more information on these features, refer to the *HP Business Process Testing User Guide*.

## **Changes in Feature Availability**

**Running Automated Components.** Business process tests and flows no longer use the BPT wrapper test mechanism when running with UFT 11.50.

**Note:** The BPT wrapper test mechanism is still available when running automated business process tests or flows with QuickTest Professional.

## <span id="page-13-1"></span>**Lab Management**

This section describes Lab Management enhancements in HP Application Lifecycle Management 11.52.

## **Automatic Upgrade of Lab Project for Upgrades to Minor-Minor Versions**

When upgrading to minor-minor versions, even those that affect the database schema, the upgrade of the Lab Management project is now automatic. For more information about the HP version numbering scheme, refer to the *HP Application Lifecycle Management Administrator Guide*.

## **HP ALM Lab Service**

The following updates were made to HP ALM Lab Service:

- Using the Auto Login feature, you can configure Lab Service to automatically log in to the testing host to run a test.
- <sup>l</sup> You can view the version of Lab Service you are running in the Lab Management **Testing Hosts** grid.

## **Suggested Duration**

When running tests from functional test sets and build verification suites, you can use the **Suggested Duration** feature to set the duration of your test based on previous test executions.

# <span id="page-14-0"></span>**ALM Help**

The following updates were made to the HP ALM Help:

## **Online Help**

- The online help has a new Home page. This page gives easier access to information on getting started with ALM, key tasks, topics for expert users and "Show Me How" movies. There are also links to external resources such as ALM add-ins and product feature movies. For more information, select **Help > Documentation Library** in the ALM main window.
- The search tab in the online help now includes a filter that enables you to limit your search to a specific book within the ALM Help. After you enter a search term and perform a search, you can switch between different books in the filter. The results are immediately updated based on the book you select. You do not need to re-run your search. For more information see the *HP Application Lifecycle Management User Guide*.
- **LET** "Show Me How" movies have been added to demonstrate how to perform specific tasks. These can be accessed from within the online help page that covers the task, as well as from the Home page. For more information, select **Help > Documentation Library** in the ALM main window.

# <span id="page-16-0"></span>**Chapter 2: What's New in HP ALM Performance Center**

This What's New guide provides an overview of the features that were introduced or enhanced in HP ALM Performance Center 11.52. For more information on using HP ALM, refer to the *HP ALM Performance Center Guide*.

You can also view video demonstrations of HP ALM Performance Center features by choosing **[Help](http://update.external.hp.com/qualitycenter/alm115/WhatsNew_Addins_Movies/index.html?StartTabIndex=2) [>](http://update.external.hp.com/qualitycenter/alm115/WhatsNew_Addins_Movies/index.html?StartTabIndex=2) [Movies](http://update.external.hp.com/qualitycenter/alm115/WhatsNew_Addins_Movies/index.html?StartTabIndex=2)** in the ALM main window.

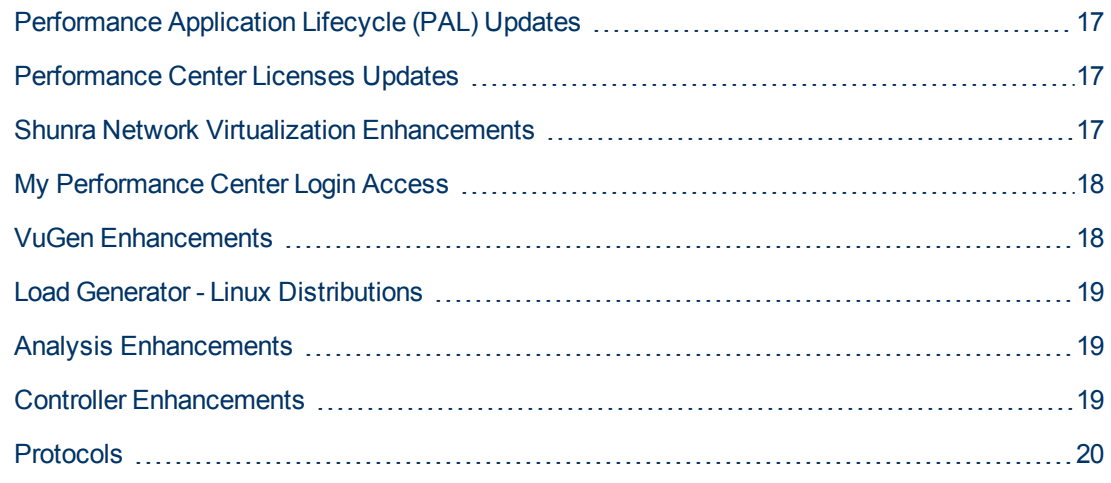

## <span id="page-16-1"></span>**Performance Application Lifecycle (PAL) Updates**

You can now tune a test during runtime or afterwards. When tuning a test during runtime, the framework enables you to continuously adjust the data to view your changes almost immediately.

<span id="page-16-2"></span>For details, see the *HP ALM Performance Center Guide*.

## **Performance Center Licenses Updates**

Performance Center Licenses module includes the following enhancements:

- When installing Performance Center and host licenses, you can now install both licenses using a single license file.
- The PC Licenses Module window user interface is now more informative and intuitive.

<span id="page-16-3"></span>For details, see the *HP ALM Lab Management Guide*.

## **Shunra Network Virtualization Enhancements**

The latest Shunra Network Virtualization offers the following enhancements:

• Improved integration between HP ALM Performance Center and Shunra Network Virtualization (formerly known as Shunra WAN Emulation), enabling you to perform network virtualization per Vuser group, and to define multiple locations per load generator.

- Added support for shared or non-shared bandwidth that simulate mobile networks.
- New network virtualization graphs in the Performance Test Run Page and LoadRunner Analysis.

<span id="page-17-0"></span>For details, see the *HP ALM Performance Center Guide*.

# **My Performance Center Login Access**

<span id="page-17-1"></span>You can now log in to My Performance Center from the HP Application Lifecycle Management Options window. For details, see the *HP ALM Performance Center Guide*.

# **VuGen Enhancements**

#### VuGen usability and functionality

The following improvements have been added:

- The Replay Summary Report now displays detailed statistics. For example, information on the connections, content types and response codes.
- An improved Run-time settings user interface.
- A new feature that enables you to download and upload content to HP Live Network HPLN.
- You can create a script using the LoadRunner Proxy recording feature. The VuGen machine acts as a proxy server capturing all the traffic between a mobile device and a target server.

#### VuGen performance

The following improvements have been added:

- Opening, removing, closing, and working with multiple scripts.
- Replaying scripts
- Web snapshots
- Using the step navigator
- Working with ALM
	- **Dianally Uploading and replaying scripts**
	- **n** Compiling scripts

# <span id="page-18-0"></span>**Load Generator - Linux Distributions**

• The Load Generator can now be installed on the following Linux distributions:

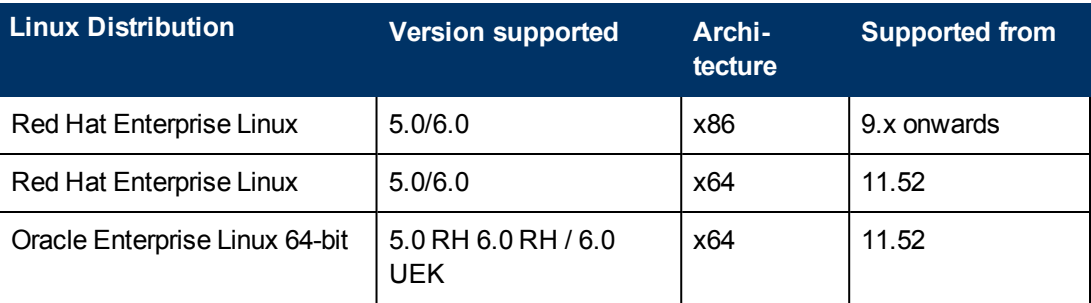

**Note:** Oracle Enterprise Linux versions are supported as long as they are compatible with the supported versions of Red Hat Linux.

- The following protocols are supported on a Load Generator installed on Linux:
	- $\blacksquare$  Web HTTP\HTML
	- **Nobile(HTTP/HTML)**
	- <sup>n</sup> SAP Web
	- <sup>n</sup> C Vuser
	- Oracle 2 Tier
	- Oracle NCA
	- **n** Oracle Web App 11i
- <span id="page-18-1"></span>• An improved Linux Load Generator installer.

# **Analysis Enhancements**

There are performance improvements in the following areas of Analysis:

- Starting Analysis
- Loading test results.
- <span id="page-18-2"></span>• Generating rich reports (in particular ones for large results of over 1000 transactions)
- Statistic calculation in Analysis APIs

## **Controller Enhancements**

LoadRunner can be configured to use a round-robin method to ramp up the groups between all of the load generators.

# <span id="page-19-0"></span>**Protocols**

The following protocol enhancements have been added:

- <sup>l</sup> **Data Format Extension (DFE)**
	- The documentation for DFE has been significantly enhanced.
	- The DFE user interface has been redesigned.
- **Java 1.7.** Support has been added for Java 1.7.
- **PeopleSoft 9.1.** Support has been added for PeopleSoft 9.1.
- <sup>l</sup> **RDP**
	- A 64-bit Agent.
	- $\blacksquare$  Server machines with Windows 8.
	- RDP 8.0 Support recording with Windows 7 and MSTSC 6.2.
	- **EXECUTE AUTHENT CONTEGRATE SUPPORT FOR DETA** SECURE AUTHOR SCRIPT REPLAY.
- **Flex.** LCDS jars are now automatically included.
- **Citrix.** The Citrix Agent is now supported on a XenDesktop environment.
- **Cracle NCA.** Support correlation scans and Design Studio in VuGen.
- <sup>l</sup> **Web Transport protocols browser**
	- n In Run-Time settings, Browser Emulation support for Internet Explorer 10.
	- Replay support for Internet Explorer 10, also when a proxy server is used.
	- Supports web\_js API functions for Web Vusers on Linux.
	- **Diang the proxy recording feature, you can record a Web HTTP/HTML script on machines** where it is not possible to load VuGen, for example on a Linux machine or a mobile device.
- **IPv6**. Monitors for Linux have been added for ICMP, TCP, and UDP.

# <span id="page-22-0"></span>**Chapter 3: What's New in HP ALM**

This What's New guide provides an overview of the features that were introduced or enhanced in HP Application Lifecycle Management (ALM) 11.50. For more information on using ALM, refer to the *HP Application Lifecycle Management User Guide*.

You can also view video demonstrations of HP Application Lifecycle Management features by choosing **Help > Movies** in the ALM main window.

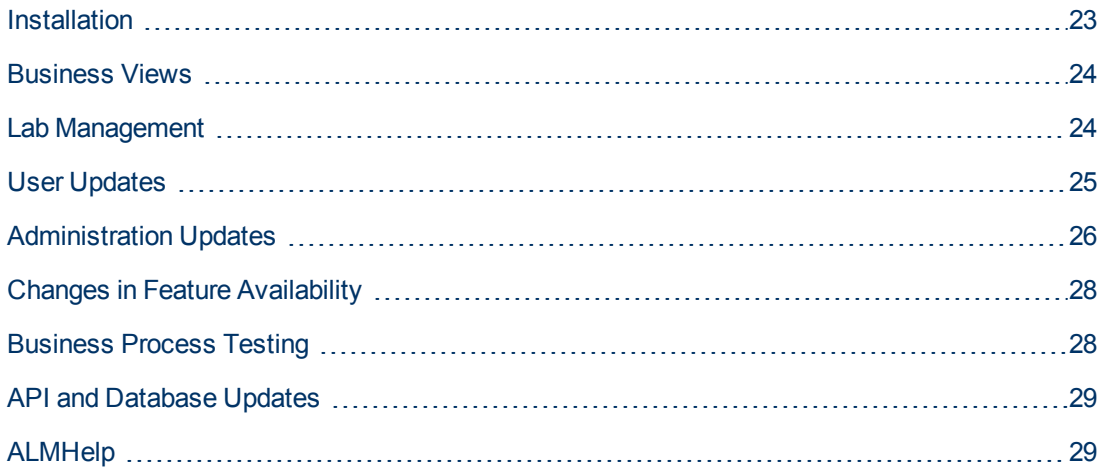

# <span id="page-22-1"></span>**Installation**

The following updates have been made to the installation process. For more information, refer to the *HP Application Lifecycle Management Installation and Upgrade Guide*.

## **Supported Environments**

For the supported and recommended system configurations for your ALM server and client machine, refer to the *HP Application Lifecycle Management 11.50 Readme*.

**Important:** The supported environment information in the *HP Application Lifecycle Management 11.50 Readme* is accurate for the ALM 11.50 release, but there may be updates for ALM 11.50 patches. For the most up-to-date supported environments, refer to the HP Software Web site using the following URL: [http://www.hp.com/go/TDQC\\_SysReq](http://www.hp.com/go/TDQC_SysReq).

ALM offers integrations with other HP testing tools. To verify that you are using a supported version, click **Help > What's New**. Choose the **ALM 11.50** integration matrix.

## **Application Server**

You no longer need to install a third party application server to host ALM. The application server is now part of the core ALM functionality.

This provides the following benefits:

- Reduces third party application server dependencies, maintenance, and costs.
- Simplifies troubleshooting.
- Lowers the memory footprint of ALM.
- Simplifies installation, upgrade and product updates.
- Enables ALM to be a 'Cloud Ready' platform.

## **Extension Deployment**

ALM extensions, such as HP Enterprise Integration module for SAP applications and HP Service Test Management, provide added functionality to ALM. Previously available for download from the ALM Add-ins site, extensions are now an integrated part of the ALM installation. If you have a license for an ALM extension, you can utilize the added functionality by enabling the extension on a per project basis.

- <sup>l</sup> For more details on enabling extensions, refer to the *HP Application Lifecycle Management Administrator Guide*.
- <span id="page-23-0"></span>• To view the list of extensions available with ALM 11.50, or to download documentation for ALM extensions, visit the HP ALM Add-ins Page, accessible from the main ALM **Help** menu.

## **Business Views**

Business View graphs provide a new functionality that allows you to display complex project data in a way that is meaningful from a business perspective. The business view graphs can be based on single or multiple project entities, and ensure that only information that is relevant to a business consumer is revealed.

ALM lets you choose from a set of pre-defined business views, or create your own custom views. The business view functionality simplifies report design, as the data can be accessed without needing to understand the database schema.

You create business views using DQL, which is similar in appearance to SQL. However, DQL is applied to the ALM logical model – entities, field and relations – rather than to the physical database. In addition, a GUI Query Builder simplifies the process of defining queries, by providing a view of the ALM model and eliminating the need for an in depth knowledge of SQL.

# <span id="page-23-1"></span>**Lab Management**

HP ALM Lab Management supports continuous integration and delivery practices, by providing tools for automatically deploying test environments, and scheduling functional and performance tests with or without user intervention.

By integrating HP ALM with HP Continuous Delivery Automation (CDA), you can automatically deploy test environments on a private or public cloud.

To test the environment, you can define Build Verification Suites, consisting of multiple test sets and a performance test. You run the Build Verification Suite against a dynamic environment, which is provisioned and deployed by CDA at the beginning of the test schedule.

Lab Management offers QA professionals new ways for planning test executions. You can create timeslots dedicated to running automated functional tests, and request testing hosts required for the automation run. To ensure that the QA professional has the testing tools required for the run, you can either name specific hosts, or specify the type and amount of hosts needed for a specific test set run. In this case, the system will automatically allocate matching hosts.

In addition, new Test Set Run reports allow QA Professionals to analyze each individual test set run, by viewing either previous Test Set Runs or Runs in progress.

With Lab Management, testing resources can be managed more effectively from a central location, allowing you to allocate testing resources to projects, based on project scale and priority. This ensures that each project has the testing resources it needs.

The Lab Administrator can specify the number of testing hosts, or specify named hosts, that will be allocated to projects. Testing hosts can be automatically allocated according to their priority or volume.

Lab Management also ensures more secure communications with testing hosts, allowing you to run tests on testing hosts over a firewall. This is enabled by controlling test execution from the ALM server. The new server execution continues even if the ALM Client disconnects or is logged out.

**ALM Editions**: Lab Management functionality is available for HP ALM and Performance Center editions.

# <span id="page-24-0"></span>**User Updates**

This section describes usability enhancements in HP Application Lifecycle Management 11.50.

#### **Product Movies**

Product movies are removed from the server, and moved to an external site. You can copy selected movies to the server, and link to them from a custom link in the Help menu. For details, see the *HP Application Lifecycle Management User Guide*.

## **Default Entity Values**

Creating new entities, such as tests, test configurations, and defects, sometimes requires entering a large number of fields. Often, the values for these fields are the same, and entering the data is a repetitive and time consuming task.

Now, default values for certain entities can be created per entity, per user, and per project. Each time you create an entity, these default values can be automatically filled in, or filled in at the click of a button. For details, see the *HP Application Lifecycle Management User Guide*.

## **Mail Enhancements**

The following updates were made to the ALM mail command:

- When sending an entity with parameters, the parameters are included in the mail.
- You can send test instances including details, history, attachments, run summary, and last run steps.
- You can send runs with their run steps and run results.
- Mail is now sent asynchronously, and does not interfere with your work in ALM.

## **Data Awareness Enhancements**

The following enhancements were made to data awareness features such as test configurations:

- You can automatically map business process and UFT test configuration parameters to the dynamic data in an external data table resource.
- You can select business process and UFT test configuration parameter names using a dropdown list, that contains all the resource (Excel) headers, instead of typing names manually.
- You can preview the data in the external data table resource according to predefined filters in the Test Configuration tab.

For user interface details, see the *HP Business Process Testing User Guide*.

#### **Test Resource Enhancements**

The following enhancement was made in the Test Resources module:

• You can now add API shared resources. These resources contain locally stored services for use with API automated tests.

#### **Manual Runner Enhancements**

The following enhancement was made to Manual Runner:

• When running a test set, you can cancel the run of remaining tests when canceling a test run.

#### **Project Report Enhancements**

The following enhancements were made to Project Reports:

- <sup>l</sup> You can download the report locally as a **.zip** file.
- You can add existing graphs to the report, or create new graphs directly in the report.
- Pre-defined project reports can now be accessed from within the Requirements, Test Plan, Test Lab, Defects, and Business Components modules.

## **Analysis View Enhancements**

The following enhancement was made to the Analysis View module:

• A new Analysis Menu tab has been added to the Analysis View module. This tab enables project administrators to manage the analysis items that are available to users in the Requirements, Test Plan, Test Lab, Defects, and Business Components modules.

## <span id="page-25-0"></span>**Administration Updates**

This section describes administration enhancements in HP Application Lifecycle Management 11.50.

#### **Side-by-Side Site Administration Clients**

- Multiple versions of Site Administration can run side-by-side on a workstation, similar to the side-by-side support of ALM.
- Instances of Quality Center 10.00 Site Administration can be opened side-by-side with instances of ALM11.50 Site Administration.

• Third-party tools can integrate Site Administration operations into their scripts by registering the Site Administration client component. For details, see the HP ALM Client Registration add-in on the HP ALM Tools add-ins page.

## **License Management**

Using the modified Licenses tab in Site Administration, you can now dynamically allocate licenses to specific domains, projects, and users. For details, see the *HP Application Lifecycle Management Administrator Guide*.

## **Unicode Support**

ALM projects on SQL Server now support Unicode.

## **Site Configuration**

In the Site Configuration tab, the following parameters were added:

- ASYNC\_MAIL\_ENABLED
- <sup>l</sup> CLEAN\_ORPHAN\_ANALYSIS\_DATA\_JOB\_SLEEP\_INTERVAL
- CUSTOM\_HELP\_MENU\_LINK
- CUSTOM\_PREREQUISITES\_PAGE\_URL
- DISABLE\_DEFAULT\_VALUES
- DISABLE\_GET\_CHILDREN\_LISTS\_WITH\_VERSIONING
- DOWNLOAD REST ATTACHMENTS
- ENABLE\_CREATE\_STANDARD\_REPORT
- ENABLE CREATE LEGACY EXCEL REPORT
- ENABLE\_CREATE\_DOCGEN\_FAVORITE
- <sup>l</sup> GET\_COVERAGE\_FROM\_BL\_FOR\_PINNED\_TESTSET
- GRAPH\_RESULTS\_LIFESPAN
- LDAP\_RESULT\_SIZE\_LIMIT
- MAX\_CONCURRENT\_REPORTS
- MAX\_GRAPH\_RESULT\_DATA\_TABLE\_VOLUME
- <sup>l</sup> ORPHAN\_ANALYSIS\_DATA\_FILE\_INACTIVE\_PERIOD
- <sup>l</sup> QPM\_KPI\_FAILURES\_PERCENTAGE\_PER\_RELEASE\_FUSE
- <sup>l</sup> QPM\_RECENTLY\_USED\_PROJECTS\_THRESHOLD\_MINUTES
- REPORT\_MAX\_ALLOWED\_SIZE
- REPORT RESULTS LIFESPAN
- REST\_API\_HTTP\_CACHE\_ENABLED
- **REPOSITORY\_GC\_DELAY\_CANDIDATE\_TIME**
- SKIP\_CLIENT\_PREREQUISITES\_CHECK
- UPLOAD\_ATTACH\_MAX\_SIZE

The following parameter was removed:

• ANALYSIS\_ITEM\_RESULTS\_LIFESPAN

<span id="page-27-0"></span>For more information on the new parameters, refer to the *HP Application Lifecycle Management Administrator Guide*.

## **Changes in Feature Availability**

The following features are no longer fully available from HP Application Lifecycle Management 11.50.

### **Standard Reports**

You can no longer create new standards reports. Existing reports from previous versions of ALM can still be viewed and edited.

#### **Document Generator**

<span id="page-27-1"></span>You cannot add new project documents to the Favorites list. All existing favorites from previous versions can still be accessed and generated.

## **Business Process Testing**

New HP Application Lifecycle Management 11.50 features are also supported for Business Process Testing entities. In addition, the Business Process Testing features described below have been introduced or enhanced in ALM 11.50.

For more information on these features, refer to the *HP Business Process Testing User Guide*.

#### **Test Script Canvas**

A new canvas view is available from the Test Plan module's Test Script tab. The view enables users to visualize the data flow in the test/flow (including parameters and links). With the canvas, users can modify test scripts using a graphical display. The canvas includes all the functionality of the Test Script Pane grid, including:

- Setting the level of detail you want to view, and collapse and expand flows and groups, for easier navigation.
- Dragging and dropping entities from the Components and Flows pane into your business process test or flow.
- Performing functions, such as setting iterations and creating run conditions, directly from the canvas.

## **Creation of Manual and Automated Business Components**

You can now create a business component without determining in advance if the component will be automated or manual. A component can contain manual design steps, automation, or both. You can add manual design steps or automation to a component at any point.

## **General Enhancements**

You can now insert component and flow parameters between existing parameters in the grid, not just at the end.

#### **Integrations**

<span id="page-28-0"></span>You can now create and run a business process test from within UFT.

## **API and Database Updates**

The HP ALM REST API, first introduced in ALM 11.00, now provides REST resources for most day-to-day functionality. The functionality will continue to be expanded in upcoming releases. The REST API provides a platform-independent method of working with ALM data using standard web services. This enables the REST API:

- To support activities like server-to-server integration, which are difficult to implement using the older OTA API.
- To be a platform for developing applications that can be maintained in the future as the underlying ALM technology evolves to support modern infrastructures.

See the following sections of the *HP ALM REST API Reference*:

- What's new in this release
- Compatibility Breaks between versions 11.00 and 11.50

ALM 11.50 can use Client-Side Deployment so that a client can connect to more than one instance of ALM. This affects APIs in the following ways:

- The OTA type library and the Site Administration type libraries are no longer registered automatically on the client machine. Before connecting to ALM with an OTA or Site Administration application, register the libraries for the server by running HP ALM Client Registration from the ALM Tools add-ins page. For more information, see the information about registering ALM on a workstation in the *HP Application Lifecycle Management Installation and Upgrade Guide*.
- <sup>l</sup> The installation of custom test types has changed. See the *HP ALM Custom Test Type Guide*.

<span id="page-28-1"></span>See the topic *What's new in this release* in the HP ALM Open Test Architecture Reference.

## **ALMHelp**

The following updates were made to the HP ALM Help.

#### **Online Help**

The online help browser has been redesigned, and includes the following enhancements:

- An improved search engine returns more relevant results for your searches in the ALM Help.
- Forward and Back buttons enable you to return to topics that you previously viewed.
- You can flag favorite topics for future reference, that are then listed together in a Favorites pane.

## **New Documentation**

The following additions have been made to the documentation:

- <sup>l</sup> The HP ALM Help now includes the *HP ALM Lab Management Guide*. Sections in this guide were previously included in the *HP ALM Performance Center Guide*.
- Best Practices Documentation includes the following new guides:
	- <sup>n</sup> The *HP ALM Agile Testing Best Practices Guide* provides best practices for the implementation of agile testing principles in various organizations.
	- <sup>n</sup> The *HP ALM Versioning and Baselining Best Practices Guide* provides best practices for the implementation of version control and the creation and maintenance of baselines in various organizations.
	- <sup>n</sup> The *HP ALM Project Topology Best Practices Guide* provides best practices for structuring HP ALM projects in various organizations.
	- <sup>n</sup> The *HP ALM Entities Sharing Best Practices Guide* provides best practices for implementation of entities sharing in various organizations.
	- <sup>n</sup> The *HP ALM Project Planning and Tracking Best Practices Guide* provides best practices for implementation of managing and tracking releases in various organizations.
- API References documentation includes the following new guide:
	- <sup>n</sup> The *HP ALM .NET Custom Test Type Developer Guide* contains instructions for creating and installing custom test types on a .NET platform. The COM guide has been renamed the *HP ALM COM Custom Test Type Developer Guide*.

# <span id="page-30-0"></span>**Chapter 4: What's New in HP ALM Performance Center**

This What's New guide provides an overview of the features that were introduced or enhanced in HP ALM Performance Center11.50. For more information on using HP ALM, refer to the *HP ALM Performance Center Guide*.

You can also view video demonstrations of HP ALM Performance Center features by choosing **Help > Movies** in the ALM main window.

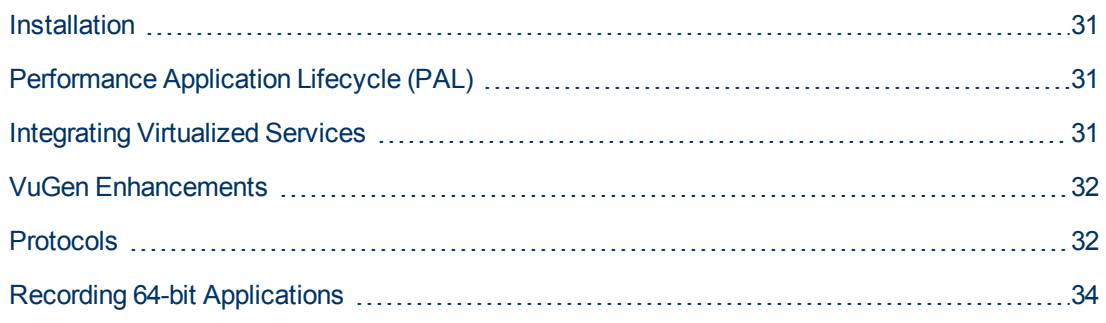

## <span id="page-30-1"></span>**Installation**

The Performance Center extension is now installed and deployed as part of the main ALM installation process. If you have a license for Performance Center, you can utilize the added functionality by enabling the extension on a per project basis. For more details on enabling the extension, refer to the *HP Application Lifecycle Management Administrator Guide*.

# <span id="page-30-2"></span>**Performance Application Lifecycle (PAL)**

Performance Application Lifecycle (PAL) enables you to share performance information between development and operations to better plan your performance tests and application deployment. This includes information such as scripts, user traffic, and system monitors. You can use this information to create scripts and load tests that better resemble a production environment. Sharing performance testing information with production can be used to determine when to deploy an application. PAL supports data from HP Business Service Management (BSM) and Webtrends Analytics.

<span id="page-30-3"></span>For details, see the *HP ALM Performance Center Guide*.

# **Integrating Virtualized Services**

As part of your performance test, you may want to test applications that depend on other services which are a part of your business scenario. Instead of loading actual services, you can use simulated services in your test run. The virtualized services are a simulation of actual services. To facilitate load testing business processes that contain services that are not readily available or too costly, Performance Center integrates with HP Service Virtualization. This integration allows you to run virtual services that simulate actual services.

For details, see the *HP ALM Performance Center Guide*.

# <span id="page-31-0"></span>**VuGen Enhancements**

The VuGen user interface has been improved and enhanced to provide a more flexible and customizable user experience. An all new IDE makes LoadRunner scripting easier and more productive.

The following enhancements have been added:

- $\bullet$  New look and feel Flexible panes, layouts, and more
- Solution Explorer An easier way to group multiple scripts, access script items, and perform script-related operations.
- Snapshots Multiple views, improved performance, snapshot synchronization, and search functionality.
- Improved editor Context-sensitive support, code completion support, and provides enhanced coloring and formatting.
- Debugger Real C language debugger.
- $\bullet$  Search and replace New capabilities include search in log and snapshots.
- Step navigator The new Step Navigator replaces the tree view, providing a single view of the script with easy filtering and search mechanisms.
- New panes Errors, Tasks, and Bookmarks panes display all errors, messages, and tags in simple, easy to locate views.
- <span id="page-31-1"></span>• Join the Community – Community integration provides easy access to conversations and threads in the HP Software Community.

## **Protocols**

#### **Ajax TruClient Firefox Enhancements**

This ground breaking protocol has been enhanced to support the latest technologies, and includes many usability improvements in response to customer needs.

The Ajax TruClient Firefox protocol has been improved with the following enhancements:

- Moving to Firefox 8 for improved performance.
- HTML5 support.
- Create functions to easily reuse and share code.
- Think-time recording.
- Event handlers to support asynchronous behavior.
- API for URL filtering.
- API for setting HTTP headers.
- Automatic transactions per step.

• Ajax TruClient Internet Explorer. A new protocol that brings TruClient capabilities to Internet Explorer 9. This new addition to the Ajax TruClient family expands support to Internet Explorer (IE) based applications.

#### **Web Protocol Asynchronous Support**

Support for asynchronous behavior has been added. This new capability enables recording of Poll, Long Poll, and Push interactions.

Advanced Web applications contain a lot of asynchronous communication designed to keep information current and up to date. Applications such as chat, messaging, stock tickers, and news updates all use various asynchronous mechanisms such Poll, Long Poll, and Push to maintain data. Support for these mechanisms has been added to Web (HTTP/HTML) Vuser scripts, and web-based functions inside Flex, Silverlight, and Web Services Vuser scripts. These unique communication patterns are recognized automatically and the recorded script is updated accordingly.

#### **Improved Correlations**

A new response correlation capability has been added so correlation is easier and faster. Correlations can now be found based on server responses during recording, in many cases eliminating the need to replay iteratively to find dynamic values. Coupling this with the new Correlation Studio interface and new APIs for locating parameters based on XPath and Regular Expressions, makes scripting easier and faster.

#### **Flex Enhancements**

Various enhancements have been added to better support this important environment.

Flex enhancements include:

- Using Web correlation mechanisms (rules, studio, response based correlation, web correlation APIs).
- Supporting Web requests.
- Adobe Flex platform jars bundled in the product so application jars are not needed for message serialization.
- RTMP FMS streaming support.
- RTMPT & RTMPS support.
- <sup>l</sup> GraniteDS support.

#### **Mobile Protocols**

New protocols enabling you to develop scripts for mobile applications. Traffic based analysis is used for native applications and Ajax TruClient technology is used for browser based mobile applications.

#### **Data Format Extension (DFE) for Google Web Toolkit (GWT)**

Web protocol includes a built-in DFE to support decoding and encoding of GWT information exchanged as part of GWT remote procedure calls. This facilitates easy correlation and parameterization of GWT based Web applications. The DFE feature is designed to help ease scripting of applications that exchange formatted data. By turning the formatted data into a more readable format the script can be easily correlated and parameterized. GWT DFE is the latest addition to the already supported formats of Base64, JSON, URLEncoding, XML, and PrefixPostfix.

GWT support includes:

- Format the GWT RPC data into readable and correlate-able content.
- Expose more data, such as object field names.
- Enable simple parameterization.
- Solve specific correlations for GWT.

#### **.NET4 Support**

The .NET protocol now supports .NET4 framework.

.NET4 support has been added to the existing support for .NET frameworks 2-3.5.

#### **Web Services Enhancements**

The Web Services protocol includes new features for better security support, improved handling of WCF, as well as additional improvements based on customer feedback.

The Web Services protocol includes the following enhancements:

- Improved interface for security settings, including addressing versions.
- Easier certificate selection.
- Flexible definition of signature and encryption algorithms. Also includes the option to exclude timestamps.
- Support of custom extensions to WCF.
- <span id="page-33-0"></span>• Support of LoadRunner HTTP capabilities for WCF.

# **Recording 64-bit Applications**

Recording of 64-bit applications has been added to the existing support for 64-bit operating systems. 64-bit applications can usually be recognized when the '\*32' suffix is not displayed in the Windows Task Manager for their process. Replay is in 32-bit.

# <span id="page-36-0"></span>**Chapter 5: What's New in HP ALM**

This What's New guide provides an overview of the features that were introduced or enhanced in HP Application Lifecycle Management (ALM) 11.00. For more information on using ALM, refer to the *HP Application Lifecycle Management User Guide*.

You can also view video demonstrations of HP Application Lifecycle Management features by choosing **Help > Product Feature Movies** in the ALM main window.

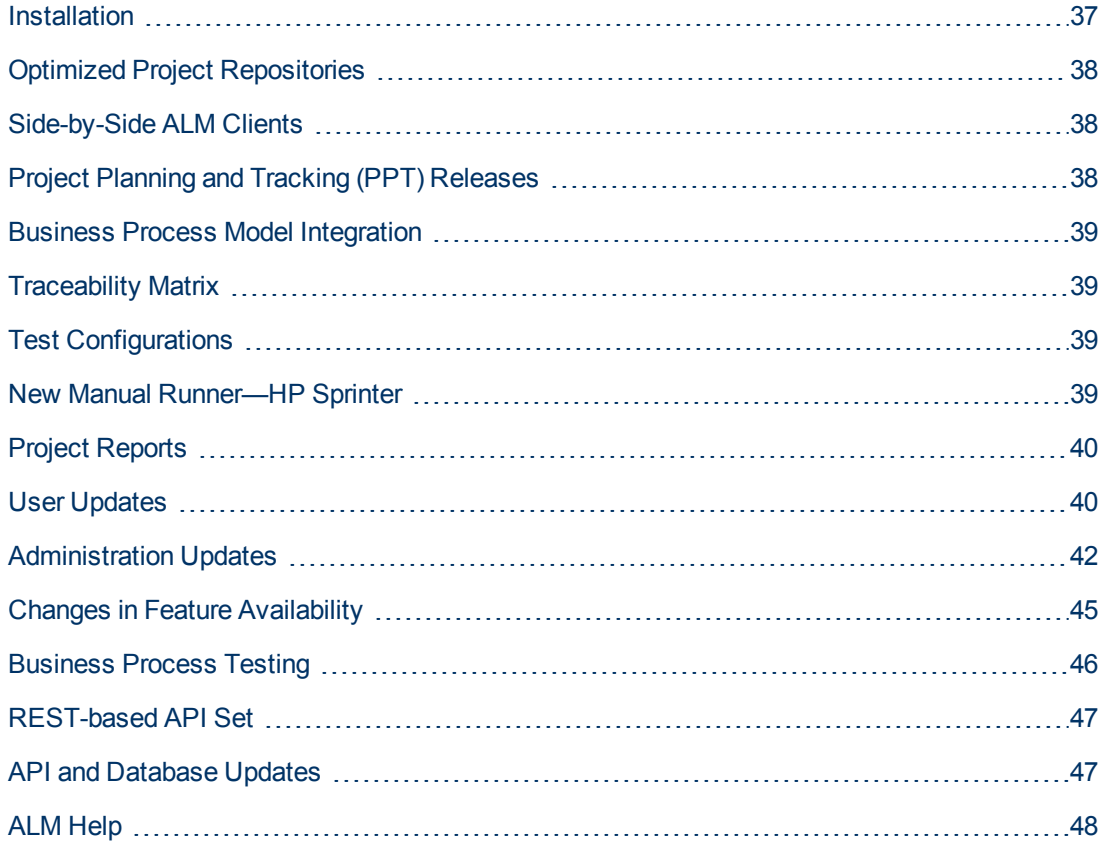

## <span id="page-36-1"></span>**Installation**

The following updates have been made to the installation process. For more information, refer to the *HP Application Lifecycle Management Installation and Upgrade Guide*.

#### **Installation Wizard**

- Validations have been added throughout the installation process.
- The installation wizard now consists of two stages: file delivery and server configuration. This means that you can reconfigure the server without having to reinstall the application.

## **Data Security**

ALM encrypts information for accessing external systems (databases, Windows, and LDAP), and secures communication with other HP BTO applications.

## **ALM Client**

<span id="page-37-0"></span>Installing an ALM client no longer requires administrator privileges on the machine. Administrator privileges are still required for installing certain add-ins.

# **Optimized Project Repositories**

Project files are now saved over an optimized repository system, that ensures better performance for common actions, and extends the capacity of the file system.

Files in the project repository are stored in an optimized folder structure that allows maximum storage space. In addition, any two files with identical content are stored in the repository only once. This results in a significant reduction in disk space. For example, if you attach the same file to several ALM records, the file is stored only once in the project repository.

In addition, you can browse the optimized repositories using an FTP client (available with ALM 11.00 Patch 01).

For more information, refer to the *HP Application Lifecycle Management Administrator Guide*.

<span id="page-37-1"></span>When upgrading from Quality Center 9.2 or 10.00, ALM migrates files from the legacy project repository to the optimized project repository.

# **Side-by-Side ALM Clients**

You can now run multiple versions of HP Application Lifecycle Management (ALM) side-by-side on a workstation. This includes multiple ALM 11.00 clients connecting to different ALM servers, and a single Quality Center 10.00 or 9.2 client.

<span id="page-37-2"></span>For more information, refer to the *HP Application Lifecycle Management Installation and Upgrade Guide.*

## **Project Planning and Tracking (PPT) Releases**

Using the Project Planning and Tracking (PPT) feature, you can now track application readiness by defining milestones for activities of an application release in the Releases module. PPT uses key performance indicators (KPIs) to analyze the data of your defined milestones. The overall health and deployment readiness of a release in displayed in the form of a scorecard. The scorecard monitors and tracks how well each milestone is being met on a daily basis. To further analyze your output, you can generate dashboard reports and graphs.

For more information, refer to the *HP Application Lifecycle Management User Guide*.

**Quality Center Editions**: PPT is not available for Quality Center Starter Edition, Quality Center Enterprise Edition, or HP ALM Performance Center Edition.

## <span id="page-38-0"></span>**Business Process Model Integration**

You can now import business process models created in external model authoring tools. Importing business process models into the new Business Models module automatically creates a framework of requirements representing each model and activity. You can then create test coverage and assess the quality of your business process models.

In addition, you can add path entities to your models that represent end-to-end sequences of activities, enabling you to test your business flows.

For more information, refer to the *HP Application Lifecycle Management User Guide* and to the *HP ALM Business Models Best Practices Guide*.

**Quality Center Editions**: The Business Models module is not available for Quality Center Starter Edition or HP ALM Performance Center Edition.

# <span id="page-38-1"></span>**Traceability Matrix**

You can now determine the extent of relationships between different requirements, and between requirements and tests, using the Traceability Matrix view in the Requirements module. The traceability matrix helps you verify that all requirements are met, and identify changes to the scope of your requirements when they occur. For more information, refer to the *HP Application Lifecycle Management User Guide*.

## <span id="page-38-2"></span>**Test Configurations**

Using the Test Configurations tab in the Test Plan module, you can now design tests that run according to different use-cases, each with different sets of data. Each use-case is called a test configuration. Values for the test configurations are supplied from within your ALM project or from an external data resource.

<span id="page-38-3"></span>For more information, refer to the *HP Application Lifecycle Management User Guide*.

## **New Manual Runner—HP Sprinter**

You can now run manual tests in ALM from the Test Lab module using the new HP Sprinter. Sprinter provides enhanced functionality and a variety of tools to assist in the manual testing process, including the ability to:

- create and annotate screen captures
- capture movies of your run
- record and run macros on your test application
- automatically enter data into fields in your application
- automatically include the list of your steps or user actions in any defect you submit
- replicate your user actions on multiple machines with different configurations

For more information, refer to the *HP Sprinter User Guide*, available from the HP Application Lifecycle ManagementAdds-ins Page.

**ALM Editions**: Sprinter functionality is not available with Quality Center Starter Edition or HP ALM Performance Center Edition.

# <span id="page-39-0"></span>**Project Reports**

A new Project Report reporting tool is available in the Analysis View module, enabling you to design and generate comprehensive reports of project data. Using templates designed by the project administrator for each ALM entity, users create project reports, by selecting the entities that are included in report sections, and defining data filters.

Project reports offer the following advantages:

- rich style and layout option using MS Word templates
- enhanced performance
- single configuration for multiple output formats (doc, docx, html, pdf)
- centralized template management

<span id="page-39-1"></span>For more information, refer to the *HP Application Lifecycle Management User Guide*.

## **User Updates**

This section describes usability enhancements in HP Application Lifecycle Management 11.00. For more information, refer to the *HP Application Lifecycle Management User Guide*.

#### **Module Navigation**

A new module navigation sidebar enables quick access to the modules available in ALM.

#### **Favorite Views**

You can now add subfolders to help you organize your favorite views. For example, you can create folders to organize favorite views by product, release version, or team.

#### <span id="page-39-2"></span>**Library Enhancements**

The following enhancements were made in the Libraries module:

- <sup>l</sup> **Improved library creation process:**
	- **Filtered libraries.** Previously, when you created a library, all records within the folders you selected were added to the library. In ALM 11.00, when you create a library, you can also define a filter for each entity tree you include, providing you with better control over library content.
	- <sup>n</sup> **Automatically include related entities during baseline creation.** Previously, when you created a library that included tests, you also needed to select all the related entities that were required for the tests to run, such as called tests and test resources. In ALM 11.00, these related entities are automatically included when you create a baseline for the library.
	- <sup>n</sup> **Add tests to a library based on coverage.** When you select tests to include in a library,

you now have the option to automatically include only those tests that cover requirements in the library.

<sup>l</sup> **Export baseline and library comparison results.** You can now save baseline and library comparison results in .csv file format.

**Quality Center Editions:** The Libraries module functionality is not available for Quality Center Starter Edition.

### **Requirements Enhancements**

The following enhancements were made in the Requirements module:

- **Requirements Ordering.** Previously, requirements were added to the requirements tree by order of creation. To arrange the order, you sorted the tree by selected fields. In ALM 11.00, you can move the requirements in any logical order in the tree.
- **Rich Text Editor.** The rich text feature has been improved in ALM 11.00. It includes the following enhancements:
	- changed from a Microsoft Word-based editor to an HTML editor
	- **Expanded the viewable area**
	- n improved performance of opening and saving rich text
	- **n** available as searchable field
	- $\blacksquare$  enables using a rich text template

#### **Test Execution Enhancements**

The following enhancements were made in the Test Lab module:

- The Test Lab module now contains two main tabs:
	- The Test Sets tab displays the test sets tree view.
	- The Test Runs tab displays all project runs in a grid.

The Test Sets Grid View is no longer available.

- **Run Management.** You can now view and filter all runs for your project in a single grid view. This is available from the new Test Runs tab in the Test Lab module.
- **Draft runs.** You can now set a test as a draft run to instruct ALM to ignore the run results. This enables you to try out tests while they are still in development or after they have been modified without impacting statistics such as test or coverage status.
- **Run State field.** The new test run **State** field enables you to track the status of a run in progress.
- <sup>l</sup> **Blocked run status.** A new status has been added to test runs. The **Blocked** status indicates that the test cannot run. This enables you to distinguish between tests that were not completed, possibly due to lack of time, and those that could not be completed for some other reason, such as network problems or hardware failure.
- **Execution summary.** You can now instruct ALM to send a summary of test results in an email to specified users when test set execution completes. This option is available from the

Automation tab.

• The Test Instance Properties dialog box is renamed the Test Instance Details dialog box.

#### **Dashboard Enhancements**

The following enhancements were made in the Dashboard module:

- **Dashboard Module.** The Dashboard module now contains two sub-modules:
	- **n** The **Analysis View** module contains the analysis items that were previously displayed in the Analysis View tab.
	- **n** The **Dashboard View** module contains the dashboard pages that were previously displayed in the Dashboard View tab.
- **Graphs.** The following enhancements are introduced in graphs:
	- **Sharing Graphs.** You can now share graphs for viewing in a Web browser, without downloading an ALM client.
	- **Configuration Options.** In progress and trend graphs, you now have full control over the time period that is covered by graphs.

#### **Task Manager**

You can now view the progress and status of asynchronous tasks run in your project. The new Task Manager dialog box enables you to view tasks that run in the background, such as creating a baseline or importing a library.

#### **Session Reconnect**

When your ALM session is inactive for a period of time, the session expires. Previously this required you to log out and log in again, which includes reloading project customization.

Now when your session expires, you are prompted to reconnect. If the project administrator has not made any significant changes to the project customization, the customization does not reload, enabling you to reconnect quickly and continue working where you left off.

## <span id="page-41-0"></span>**Administration Updates**

This section describes administration enhancements in HP Application Lifecycle Management 11.00.

#### **Importing LDAP Users**

Previously, you could import LDAP users by browsing and filtering the LDAP tree. In ALM 11.00, you can search LDAP users by entering keywords. For more information, refer to the *HP Application Lifecycle Management Administrator Guide*.

## **Enabling Project Extensions**

Previously, you could enable an extension for a project only after creating the project. You can now enable extensions for a project while creating the project. For more information, refer to the *HP Application Lifecycle Management Administrator Guide*.

## **Cross Project Customization**

When you apply template customization, module access customization in the template is now

applied to linked projects. For more information, refer to the *HP Application Lifecycle Management Administrator Guide*.

**Quality Center Editions**: Cross Project Customization is not available for Quality Center Starter Edition or Quality Center Enterprise Edition.

## **Deactivating Users**

You can now deactivate users in Site Administration. An inactive user cannot log in to any ALM project. This enables you to temporarily deny a user access to projects, while maintaining user details, and preserving a user's settings and permissions. For more information, refer to the *HP Application Lifecycle Management Administrator Guide*.

## **Update Test Types**

After registering custom test types with ALM, you are now required to synchronize changes with active projects in Site Administration. For more information, refer to the *HP Application Lifecycle Management Administrator Guide*.

## **QC Sense**

You can now analyze ALM usage and performance data using QC Sense, the new internal monitoring tool. QC Sense collects data on user actions performed in the ALM user interface, and monitors all client and server activity resulting from those actions. You can generate reports based on QC Sense data, enabling you to examine and compare performance. For more information, refer to the *HP Application Lifecycle Management Administrator Guide*.

## **Saving Customization Changes**

You can now save a change that you make to project customization as a major change or a minor change. The option you select determines if customization is reloaded when a user reconnects after a session expires. If you have not made any major changes to the project customization, the customization does not reload, enabling users to reconnect quickly. For more information, refer to the *HP Application Lifecycle Management Administrator Guide*.

## **Site Configuration**

In the Site Configuration tab, the following parameters were added:

- DEBUG\_CLOSURE\_LOG\_DOM\_PROJ
- DISABLE\_PASSWORD\_OTA\_ENCRYPTION
- ENTITY\_LINK\_HOST
- ENTITY LINK PORT
- <sup>l</sup> EVENT\_LOG\_PURGE\_PERIOD\_DAYS
- EXTENDED\_MEMO\_FIELDS
- FAST\_RECONNECT\_MODE
- FETCH\_LIMIT (available with ALM 11.00 Patch 01)
- LIBRARY\_FUSE
- QC\_SENSE\_REPORT\_USERS (available with ALM 11.00 Patch 01)
- REQUIREMENTS\_LIBRARY\_FUSE
- REST\_API\_DEFAULT\_PAGE\_SIZE
- REST\_API\_MAX\_PAGE\_SIZE
- REST\_SESSION\_MAX\_IDLE\_TIME
- SSO\_EXPIRATION\_TIME
- SUPPORT\_TESTSET\_END

The following parameters were removed:

- ALLOW\_REQ\_COVERAGE\_BY\_TEST\_INSTANCE
- LIBRARY\_BROKEN\_LINKS\_VERIFICATION\_FUSE

#### **Workflow Events**

Workflow event procedures were added for the following modules:

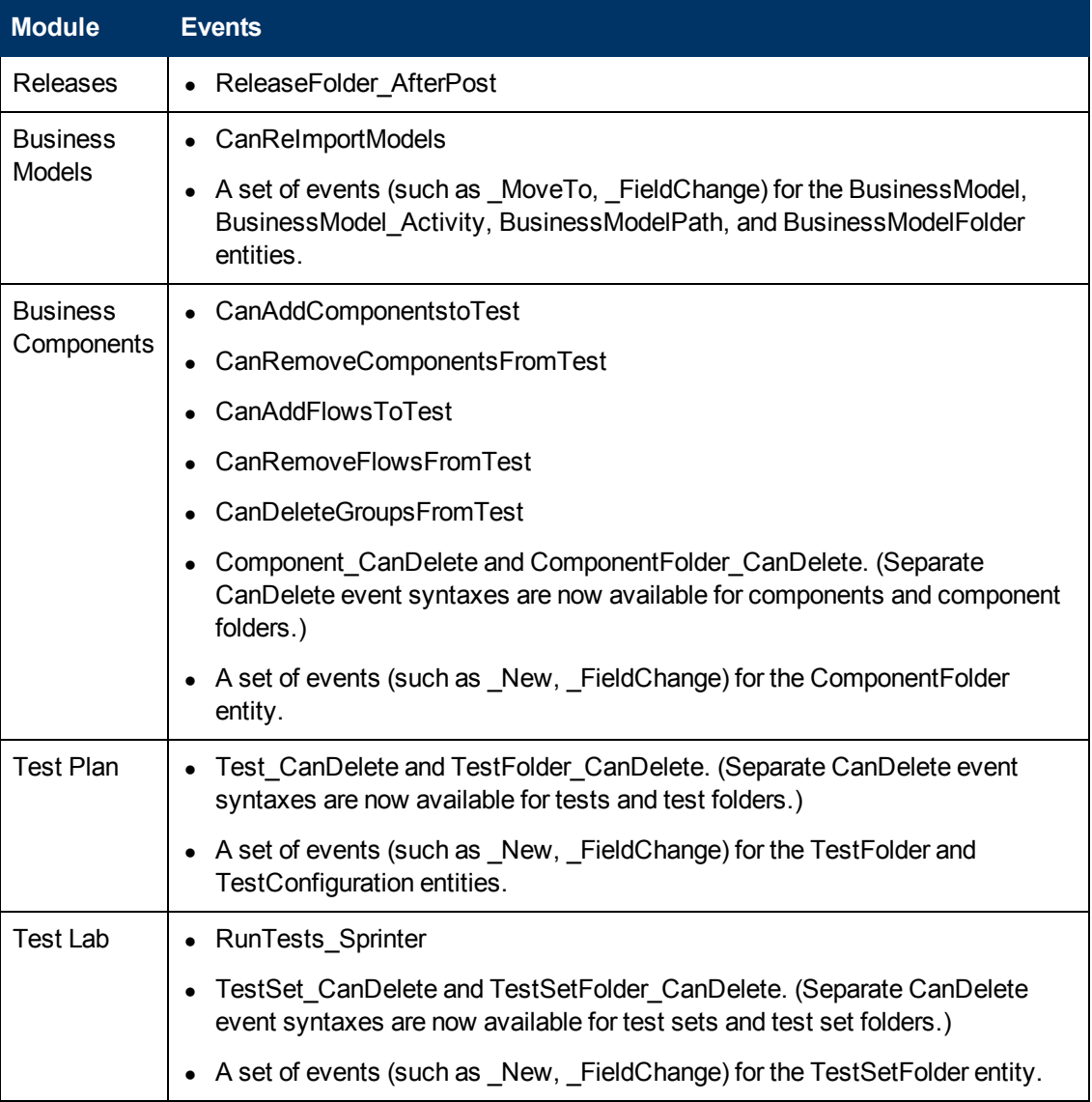

Other enhancements include:

- The GetDetailsPageName event is now supported for all entities, not just defect entities.
- Certain events are no longer supported for new projects, but for purposes of backward compatibility, are available in upgraded projects (for example, MoveToSubject and GetNewReqPageName).

<span id="page-44-0"></span>For more information, refer to the *HP Application Lifecycle Management Administrator Guide*.

# **Changes in Feature Availability**

The following features are no longer supported in HP Application Lifecycle Management 11.00:

## **WinRunner EOL**

You can no longer create WinRunner tests in ALM 11.00. However, if you are upgrading from a previous version of Quality Center, you can still run your existing WinRunner tests.

### **Defect Customization: Visible Fields in Add Defect Dialog Box**

The Visible Fields in Add Defect Dialog Box field in Groups customization is no longer available in ALM 11.00. To determine which Defect fields are visible, use the Select Fields dialog box from the Data-hiding tab of the Groups and Permissions page in the Customization module. Alternatively, you can create a workflow script.

### **Printing Defects**

In the Defects module, you can no longer print defects directly from the Defects Grid. Instead, you can export defect data, or generate graphs and reports of defect data.

#### **Library Broken Links Verification**

The verification of broken links is no longer a part of the baseline creation process in ALM 11.00. The baseline creation process now automatically includes all the related entities that tests in the library need in order to run. For more information, see ["Library](#page-39-2) [Enhancements"](#page-39-2) [on](#page-39-2) [page](#page-39-2) [40.](#page-39-2)

## **Fixed Columns in the Defects Grid**

The option of setting non-scrolling columns displayed in the Defects grid is no longer available.

#### **Add Required Fields to Grid**

When adding a test to a test set, or creating or updating a defect, the option to automatically add required fields to the grid is no longer available. Instead, you can use the Select Columns option to add the required fields.

#### **Assigning Existing Sets of Permissions to User Groups**

When you create a new user group, you can assign the privileges of an existing user group that has similar access privileges to those you want to assign to the new group. The option of later resetting one user group's permissions according to another group's permissions is no longer available.

#### **Adding Users to Projects from a Previous Version**

In ALM 11.00, you cannot add users to a project from an earlier version before you upgrade the project.

## <span id="page-45-0"></span>**Business Process Testing**

New HP Application Lifecycle Management 11.00 features are also supported for Business Process Testing entities. In addition, the Business Process Testing features described below have been introduced or enhanced in ALM 11.00.

#### **Improved Performance when Running QuickTest Automated Components**

To improve performance, business process tests or flows that contain only QuickTest automated components now compile as QuickTest tests using a mechanism called BPT wrapper tests. The tests and flows are automatically wrapped when the test is executed, without any action on the user's part. For more information on running tests with the BPT wrapper test mechanism, refer to the *HP Business Process Testing User Guide*.

### **Enhanced User Interface**

The following enhancements were made to the Business Process Testing user interface:

- The "look and feel" for business process tests and flows in the Test Plan is redesigned. For example, the flat list of components is now replaced by a tree-like view, enabling you to collapse and expand groups of components in the tree.
- The Iterations dialog box now provides additional capabilities such as searching for values, toggling between single and multiple iteration views, and more.

#### **Application Area Improvements**

Application areas are now standard test resources and are available from the ALM Test Resources module. As a result, you can easily recognize the components linked to each application area and each application area's content (such as object repositories and function libraries).

Improvements include:

- Application areas can now be created in the ALM Test Resources module, without having to open the QuickTest Professional testing tool. For more information, refer to the *HP Business Process Testing User Guide*.
- Component dependencies on application areas can now be viewed.
- Application areas are included in libraries and baselines, and can be compared and imported.
- Application areas (excluding the BusinessComponentTemplate10 template application area) that are not associated with a component can be deleted from within ALM without having to open the QuickTest Professional testing tool.

## **Test Configurations that Access Static and Dynamic Data**

Business Process Testing supports test configurations that access static data and test configurations that access dynamic data.

- While ALM test configurations access static data at a configuration level, Business Process Testing configurations can also access different sets of data values for each iteration of each configuration.
- You can create test configurations for business process tests that access dynamic data. Dynamic data enable you to run test instances using test configurations based on an external data resource file, such as Microsoft Excel.

The granularity of requirement coverage is expanded, because a requirement can be covered by a business process test and several of its test configurations (use cases). Each test configuration can test different data for a run of the same test script.

For more information, refer to the *HP Business Process Testing User Guide*.

#### **Criteria**

When creating coverage between requirements and business process tests, instead of covering each requirement only at the level of a test, you can define coverage by a test criterion such as a business component and/or a flow.

This feature expands the granularity of requirement coverage, allowing more accurate results to be propagated to the ALM Requirements module. You can select which components and flows interest you from the coverage perspective, and only those components and flows affect requirement coverage calculations.

For more details on test criteria, see the *HP Business Process Testing User Guide*.

#### **Additional Features in the New Manual Runner—HP Sprinter**

In addition to the features listed under ["New](#page-38-3) [Manual](#page-38-3) [Runner—HP](#page-38-3) [Sprinter"](#page-38-3) [on](#page-38-3) [page](#page-38-3) [39](#page-38-3), the following enhanced functionality is available for Business Process Testing:

- $\bullet$  the ability to view parameters in your steps
- flows can be expanded and collapsed as any other entity in the test hierarchy
- the ability to navigate to the previous/next components in the Steps sidebar

For more information, refer to the *HP Sprinter User Guide*, available from the HP Application Lifecycle Management Adds-ins Page.

#### **Changes in Feature Availability**

- The grid view for the Business Components module was removed.
- <span id="page-46-0"></span>• Parameter types were removed. All parameters are now of type string.

## **REST-based API Set**

There are now ALM REST resources available. For details, see the *HP ALM REST API Reference*.

<span id="page-46-1"></span>The REST-based API provides a platform-independent way to access ALM data with HTTP applications and with a browser.

## **API and Database Updates**

This section describes API updates:

- ALM 11.00 can use Client-Side Deployment so that a client can connect to more than one instance of ALM. This affects APIs in the following ways:
	- The OTA type library is no longer registered automatically on the client machine. Before connecting to ALM with an OTA application, register the library for the server by running HP ALM Client Registration from the ALM Tools add-ins page. For more information, see the

information about registering ALM on a workstation in the *HP Application Lifecycle Management Installation and Upgrade Guide*.

- <sup>n</sup> The installation of custom test types has changed. See the *HP ALM Custom Test Type Guide*.
- <sup>l</sup> The content of the *HP Quality Center Entity Dependencies API Reference* that was published with Quality Center has been merged into the *HP ALM Open Test Architecture Reference*. The dependencies reference is not delivered as a separate help with ALM.
- The OTA TreeMananager object is now responsible only for the Test Subject tree. For project lists, use Customization.Lists.
- Rich text fields are now saved as memo fields and not as .DOC files.
- The Site Administration API's CreateProjectCopy method no longer supports the SA PROJECT\_CREATION\_FORCE\_IF\_ACTIVE option. A project must be deactivated before it can be copied.
- The HISTORY table no longer exists. Events are now logged in the AUDIT\_LOG and AUDIT\_ PROPERTIES tables. There are corresponding changes to OTA.
- <span id="page-47-0"></span>• New items in the API and database references are marked with a red tag in the table of contents. The tag is at the object or table level. Individual fields, methods, and properties are not tagged.

# **ALM Help**

The following updates were made to the HP ALM Help.

## **New Look**

For some user related functionality, the documentation content has been reorganized to enable quicker access, with feature descriptions divided into topics:

- Use concept topics for background, descriptive, or conceptual information about what a feature does.
- Use task topics for step-by-step guidance to help you work with the application and accomplish your goals.
- Use reference topics to look up specific reference information relevant to a particular feature. This includes understanding user interface elements, such as a window, dialog box, or wizard.

## **New Documentation**

The following additions have been made to the documentation:

- The HP ALM Help now includes Performance Center documentation. Note that the previous HP Performance Center Monitor Reference is now incorporated into the new *HP ALM Performance Center Guide*. This guide now includes both user and administration documentation.
- Best Practices Documentation includes the following new guides:
	- <sup>n</sup> The *HP ALM Upgrade Best Practices Guide* provides methodologies for preparing and planning your ALM upgrade.
	- <sup>n</sup> The *HP ALM Business Models Module Best Practices Guide* provides best practices for

working with the new Business Models module.

- <sup>n</sup> The *HP Performance Center of Excellence Best Practices Guide* provides best practices for successfully building and operating Performance Centers of Excellence.
- <sup>n</sup> The *HP Performance Monitoring Best Practices Guide* provides best practices for monitoring the performance of applications under test.
- API References now includes a new online HP ALM REST API Reference. You can use the REST API to access and work with ALM data.

#### **Discontinued Documentation**

The following deliverables have been discontinued:

- HP Quality Center *Upgrade Preparation Guide*: The content of this guide is now available as part of the *HP Application Lifecycle Management Administrator Guide*.
- <sup>l</sup> *HP Quality Center Entity Dependencies API Reference*: The content from this help file is now available as part of the *HP ALM Open Test Architecture Reference*.
- <sup>l</sup> *HP Business Process Testing Tutorial*: Refer instead to the Product Feature Movies for Business Process Testing.

# <span id="page-50-0"></span>**Chapter 6: What's New in HP ALM Performance Center**

This What's New guide provides an overview of the features that were introduced or enhanced in HP ALM Performance Center 11.00. For more information on using HP ALM, refer to the *HP ALM Performance Center Guide*.

You can also view video demonstrations of HP ALM Performance Center features by choosing **Help > Product Feature Movies** in the ALM main window.

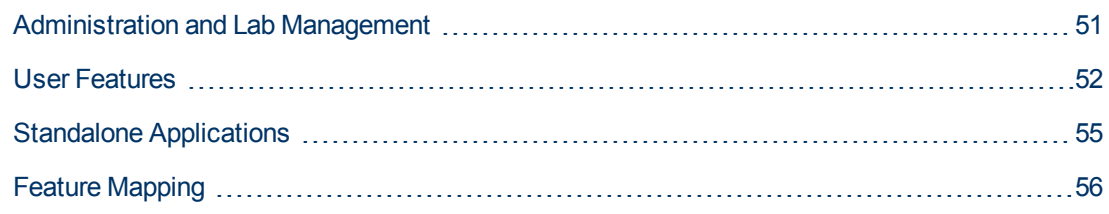

# <span id="page-50-1"></span>**Administration and Lab Management**

The following administration enhancements have been added:

## **Enhanced Project Management**

Projects are now created and managed on ALM. The main benefits are:

- The ability to group projects into domains based on various criteria, for example, Line of Business, Application.
- Flexible project customization that includes adding fields and properties to existing entities.
- Project templates enabling you to define and maintain a common set of project customizations for multiple projects.
- Import and export capabilities enabling easy archiving of projects.

## **Virtual User Days (VUDs)**

Performance Center 11.00 provides a new pay-per-use licensing model that helps service providers and enables sporadic testing. VUDs are licensed on a daily basis and can be used for any protocol.

Once a license for a VUD is activated, it can be used for 24 hours for multiple performance tests and for any protocol. After 24 hours the VUD expires and is deducted from the license.

VUDs can be used as a more flexible licensing model or when a temporary license for additional Vusers is needed. VUDs can also be used when you do not have a permanent license for a particular protocol.

#### **Improved Host Management**

There is now more flexibility in the way hosts are assigned to projects and used in performance tests (previously known as load tests).

Merged pools have been removed and instead, any host can be assigned to multiple pools. This enhancement facilitates host sharing among projects.

In addition, hosts can be linked to a host pool directly from the pool itself.

Another important enhancement is the Host Properties feature. Using Project Customization, the list of available properties (for example, location, CPU Power, Memory Size, Software Installations, and so on) can be defined and can be selected for each host. These properties can be used when designing performance tests and reserving timeslots to narrow down the automatch hosts (previously known as virtual hosts) and find an appropriate match.

## **Enhanced System Health Checks**

The new Check Host and Check Server features enable tracking and maintaining the system's status. These periodic checks are run automatically and ensure constant monitoring of the system's key components. In addition, several automated tasks have been added to locate and fix any failures that may occur.

### **Full Redundancy**

<span id="page-51-0"></span>ALM Performance Center is based on ALM, which supports multiple nodes. Multiple Performance Center Servers with internal load balancing mechanisms can also be added.

## **User Features**

The following user enhancements have been added:

#### **Requirements to Defects Traceability**

You can now manage performance requirements, and trace their status down to defects. A defect can be linked directly to a requirement, or to the performance test that covers it.

The following workflow is recommended:

- 1. Define a performance requirement.
- 2. Cover the requirement by a performance test.
- 3. Define the appropriate service level agreement.
- 4. Link relevant defects to the test runs.

**Note:** The use of requirements and defects within Performance Center may require additional licenses.

#### **Timeslot Reservations**

The timeslot reservation user interface is now more informative and intuitive and includes the following improvements:

- The calendar view includes the following enhancements:
	- Displays multiple reservations in parallel.
	- $\blacksquare$  The ability to view complete details of timeslot reservations, including the allocated hosts, from your project and any other project accessible to you.
- Displays dual time zones.
- The ability to select a daily or weekly view.
- Displays a quick view of upcoming reservations.
- Reserving new timeslots includes the following enhancements:
	- $\blacksquare$  The ability to define a name for the timeslot.
	- The scheduling assistant provides a clear indication of when requested resources are available.
	- **Reserves a mixture of specific and automatch hosts (previously known as actual and virtual** hosts respectively) in the same timeslot.
	- n Automatch hosts can be refined using host properties that provide more specific characteristics about the hosts that are needed.
	- <sup>n</sup> There is a new type of timeslot: a maintenance timeslot. This is scheduled by the Performance Center administrator in Lab Management and is used to allocate hosts for maintenance tasks such as patch installations.
- Error handling includes the following enhancements:
	- Comprehensive and detailed information in case of allocation problems.
	- **n** Timeslot failure generates email notifications.
	- <sup>n</sup> Changes to a performance test are automatically propagated to a timeslot linked to the performance test.
- A grid view is available with more advanced filtering and sorting capabilities.

For details, see the *HP Application Lifecycle Management User Guide*.

## **Application Under Test (AUT) Management**

This feature introduces the capability to manage an inventory of application under test (AUT) hosts. The AUT hosts can be grouped into AUT host pools, similar to Performance Center hosts and host pools.

The AUT hosts are a core element of the new Topology and SiteScope integration features. As such, they can be added not only in Lab Management, but also in the ALM project itself.

For details, see the *HP ALM Performance Center Guide*.

## **Topology and SiteScope Integration**

ALM Performance Center can now articulate the Application Under Test topology (deployment view) and use it as an interface for defining performance monitors using the new integration with HP SiteScope.

Key added value introduced:

- All stakeholders in the project can visually understand the tested environments.
- Monitor template deployment facilitates monitor configuration.
- Runtime performance issues are pinpointed by highlighting a topology node's status based on the SiteScope monitor threshold.
- New and improved SiteScope integration:
	- The SiteScope user interface is hosted in ALM Performance Center, enabling leveraging SiteScope functionality in a use-case oriented approach, without requiring additional monitor configuration on the Performance Center side.
	- <sup>n</sup> Ability to control whether or not to run monitors outside the context of the performance test. This contributes to the scalability of the SiteScope server, and reduces network noise when no tests are running.
	- <sup>n</sup> SiteScope data is displayed in different graphs in the Performance Center run screen and measurement names can be easily identified and filtered.

For details, see the *HP ALM Performance Center Guide*.

## **Enhanced Performance Test Assets Management**

Management of performance testing assets (tests, scripts, and monitors) has been improved and includes the following enhancements:

- Manages your assets in a hierarchal folder tree view.
- Manages test execution cycles.
- Copies all testing assets within and between projects.
- Uses version control to track changes.
- Manages assets in libraries that are shareable between projects.
- You can now benefit from advanced management of dependencies between testing assets, for example, performance tests and scripts.

## **Performance Test Design Enhancements**

ALM Performance Center has improved the usability and capabilities provided in the performance test design phase. The following capabilities and enhancements have been added:

- The ability to select a Controller host for a test.
- The ability to assign properties to hosts (for example, installed on a Citrix client) for allocating appropriate hosts during a run.
- The ability to assign both automatch (virtual) and specific (actual) hosts in the same test.
- The ability to tag Vuser groups to facilitate test design and modifications.
- $\bullet$  The ability to assign multiple scripts to a test simultaneously.
- Runtime Settings: The ability to manage Additional Attributes in ALM Performance Center.
- J2EE/.NET Diagnostics Integration (HP Diagnostics 9.0 only): The ability to filter probes using the health status field.
- Enhanced test summary view.
- Service Level Agreements (SLAs):
	- $\blacksquare$  The ability to measure a Transaction Percentile SLA.
	- $\blacksquare$  The ability to set decimal-valued thresholds.
- The ability to measure an unlimited number of transactions in the SLA.
- The ability to view a report that displays the SLA status.

#### **Start Run**

The following enhancements have been made to the Start Run process:

- The process now covers more test initialization steps, such as host allocation.
- Performance tests now start faster than before.
- Performance tests can be cancelled in the initialization phase if a critical error occurs.

For details, see the *HP ALM Performance Center Guide*.

### **My Performance Center**

My Performance Center is an additional view which provides an interface specifically designed for test execution. It allows you to create a personalized view of performance testing features, facilitating execution of day-to-day performance testing activities.

<span id="page-54-0"></span>For details, see the *HP ALM Performance Center Guide*.

# **Standalone Applications**

The following standalone application enhancements have been added:

#### **VuGen and Protocols**

New protocols and features have been added, and enhancements have been made to existing features:

- **Ajax TruClient.** A new advanced protocol for modern JavaScript-based applications, including Ajax. The protocol emulates user activity within a Web browser. Scripts are developed interactively in Mozilla Firefox.
- **Silverlight.** A new protocol for Silverlight-based applications emulating user activity at the transport level. This protocol allows the generation of high-level scripts by automatically importing and configuring WSDL files used by the application.
- **Java over HTTP.** A new protocol designed to record Java-based applications and applets. This protocol produces a Java language script using Web functions, and is distinguished from other Java protocols in that it can record and replay Java remote calls over HTTP.
- <sup>l</sup> **Data Format Extension (DFE).** A new feature that enhances data format capabilities for the Web (HTTP/HTML) protocol family. This feature allows the conversion of raw HTTP traffic into a maintainable and structured XML format, and enables correlations by XPATH.
- **Correlation Studio.** This Web (HTTP/HTML) automatic correlation mechanism has been enhanced to search for possible correlations in the larger scope of snapshot data created during code generation, including data formatted by DFE.
- **Snapshot View.** New snapshot view for the Web (HTTP/HTML) protocol steps enables viewing complete HTTP traffic in both raw and DFE generated formats.

For more information, refer to the *HP Virtual User Generator User Guide*.

## **Analysis**

The following enhancements were made to HP Analysis:

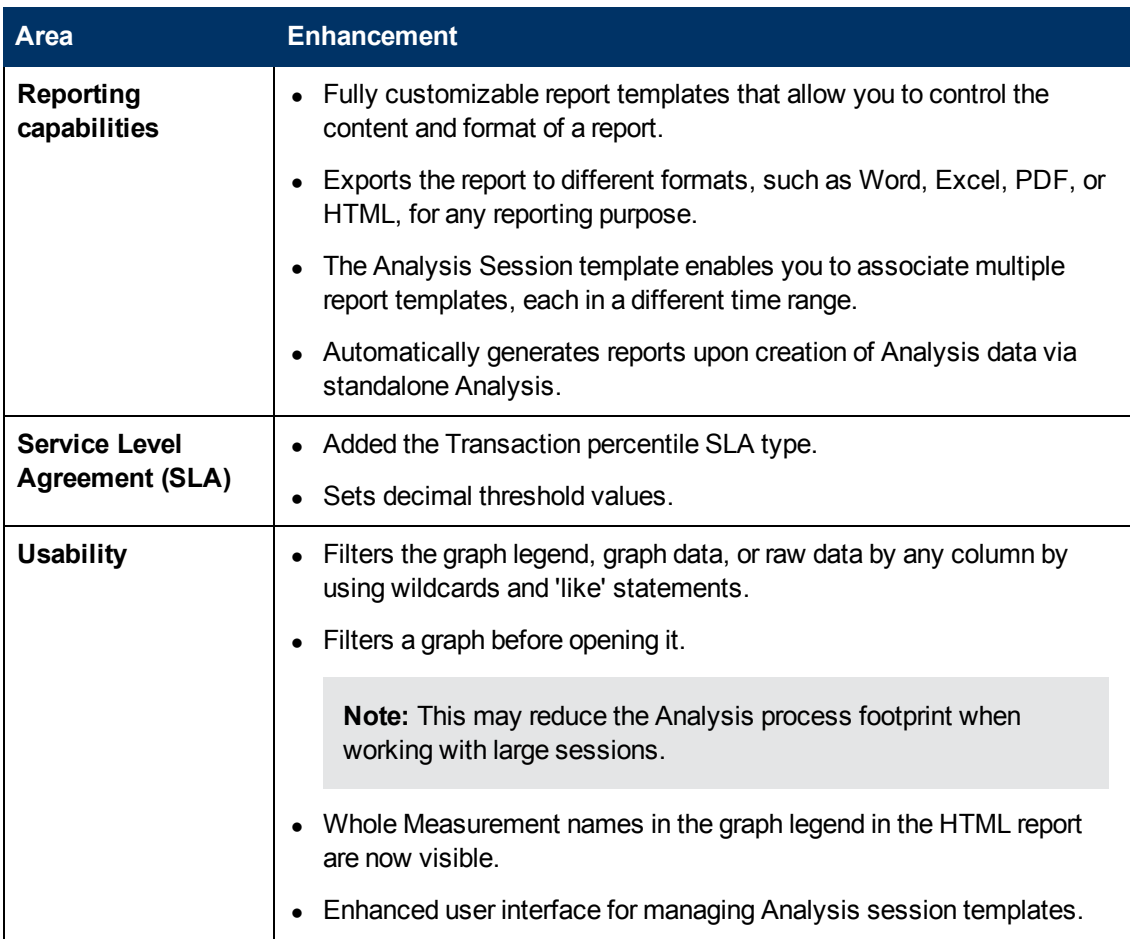

<span id="page-55-0"></span>For more information, refer to the *HP LoadRunner Analysis User Guide*.

# **Feature Mapping**

This section includes mapping information that enables you to locate HP Performance Center 9.5x features in HP ALM Performance Center 11.00.

## **Performance Center 9.5x Administration Site Feature Mapping**

The following table shows the location of Performance Center 9.5x Administration site features in ALM Performance Center 11.00 Lab Management. For information on how to log in to Lab Management, refer to the *HP ALM Performance Center Guide*.

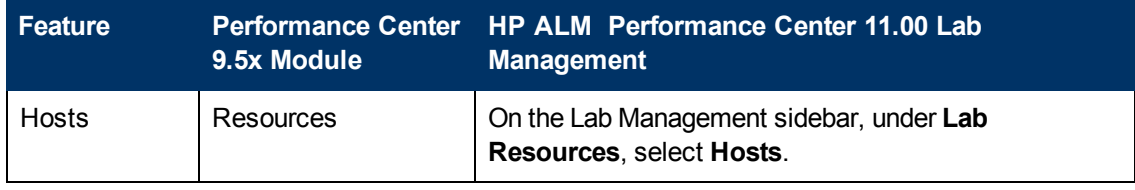

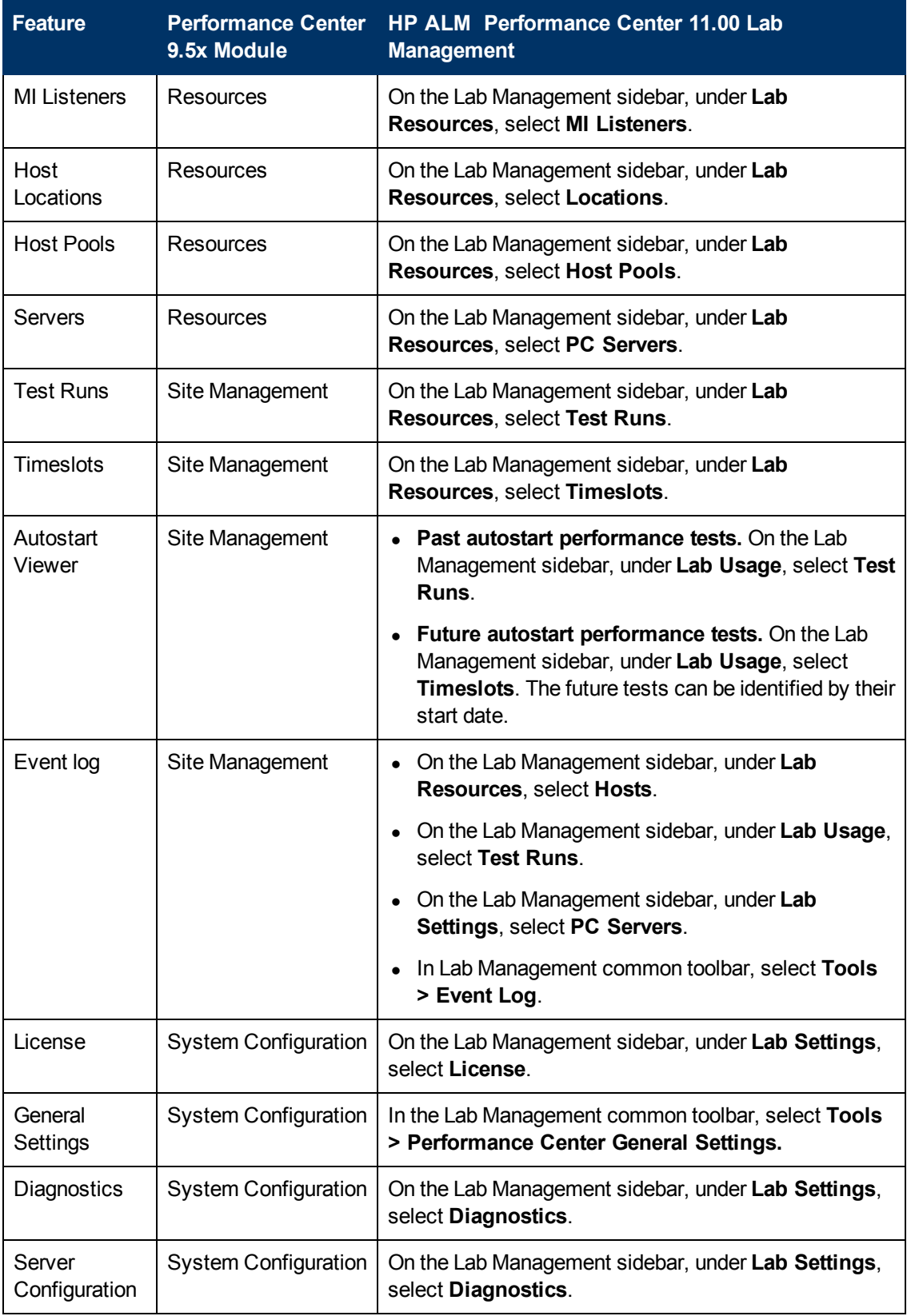

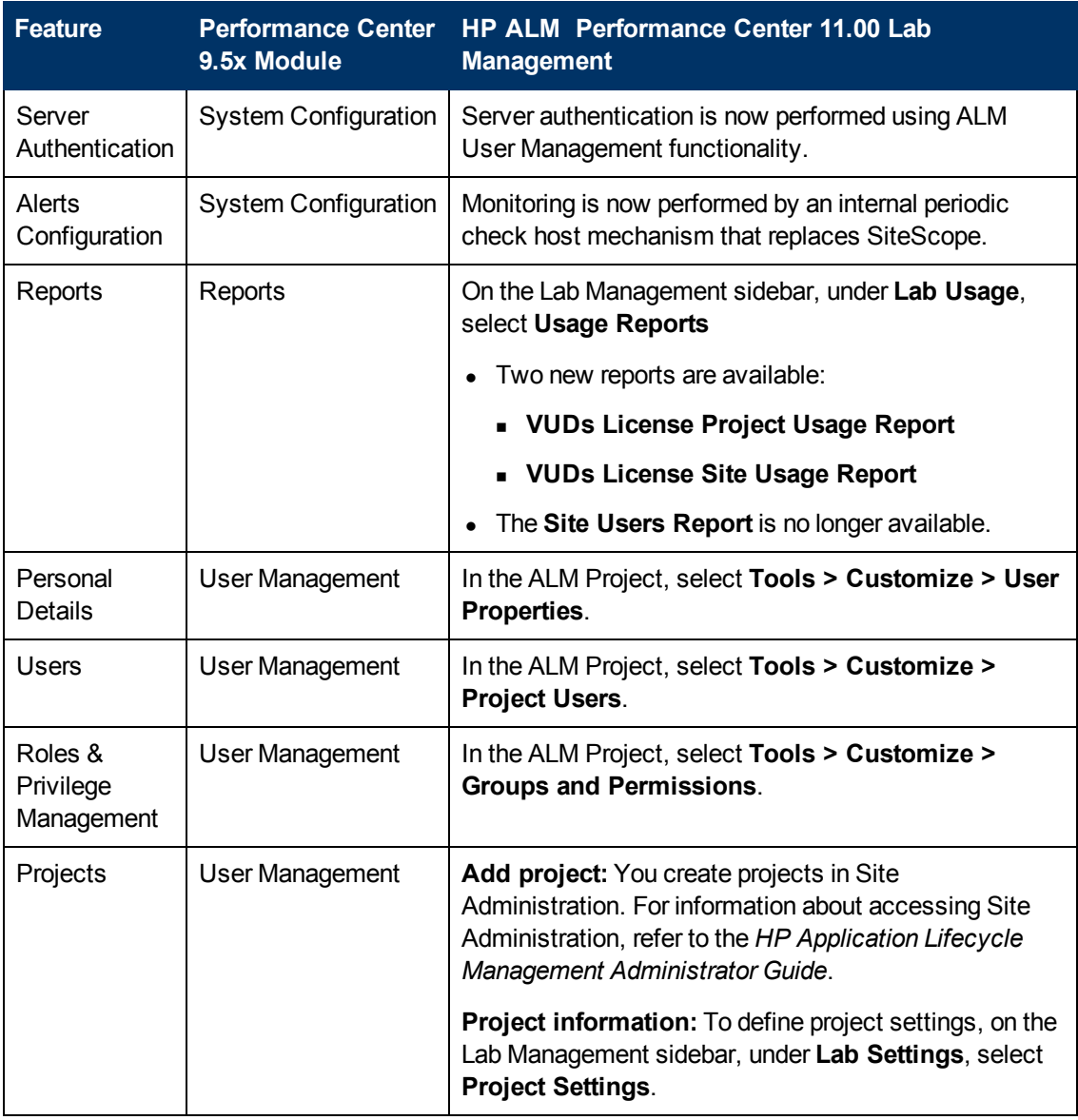

## **Performance Center 9.5x User Site Feature Mapping**

The following table shows the location of Performance Center 9.5x User site features in ALM Performance Center 11.00. For information on how to start ALM, refer to the *HP Application Lifecycle Management User Guide*.

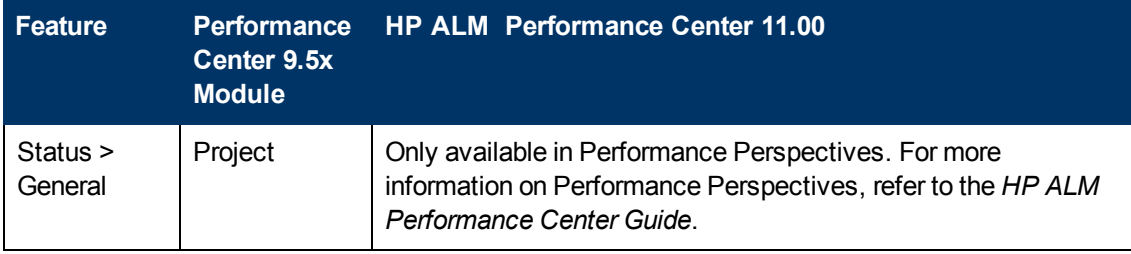

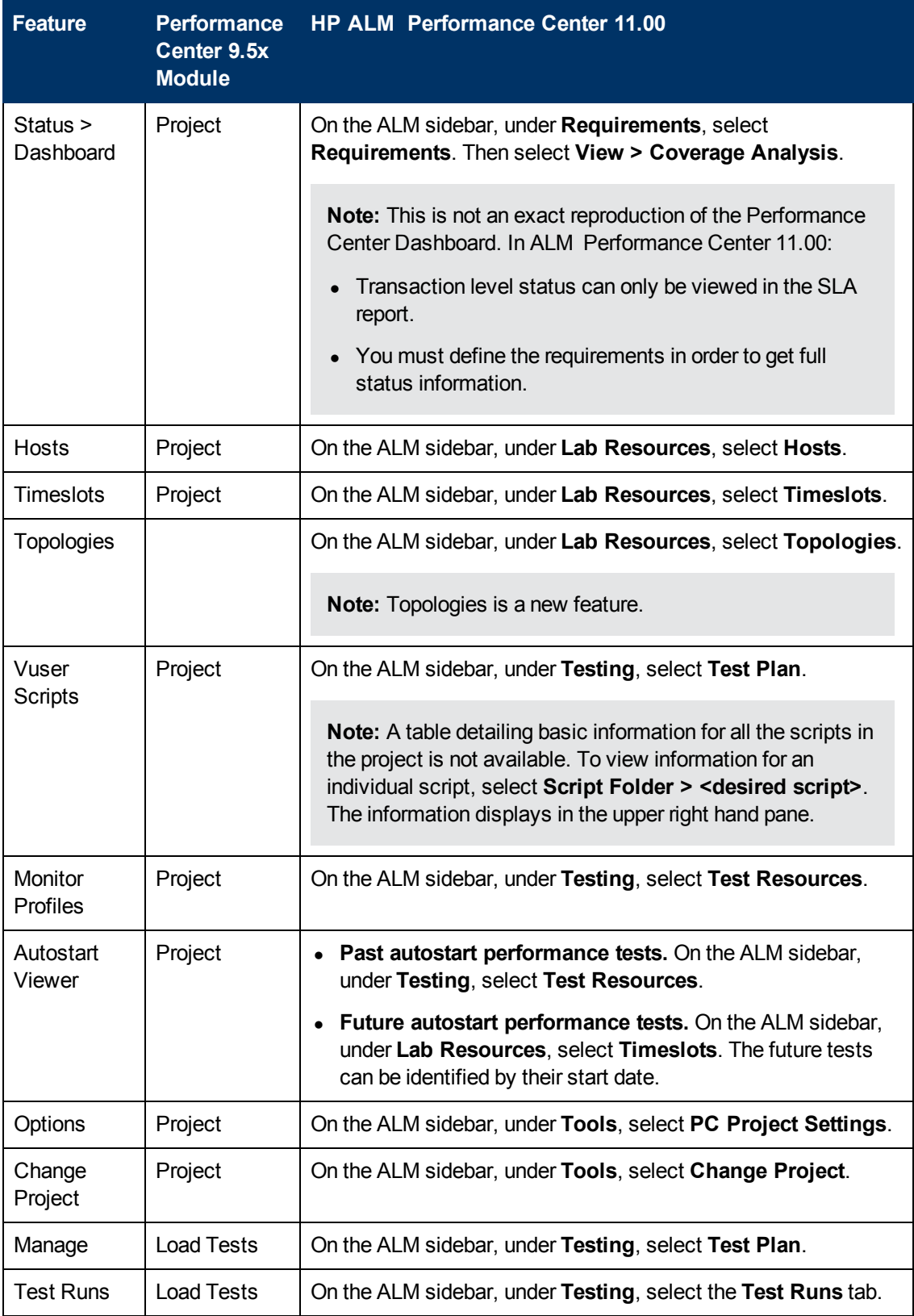

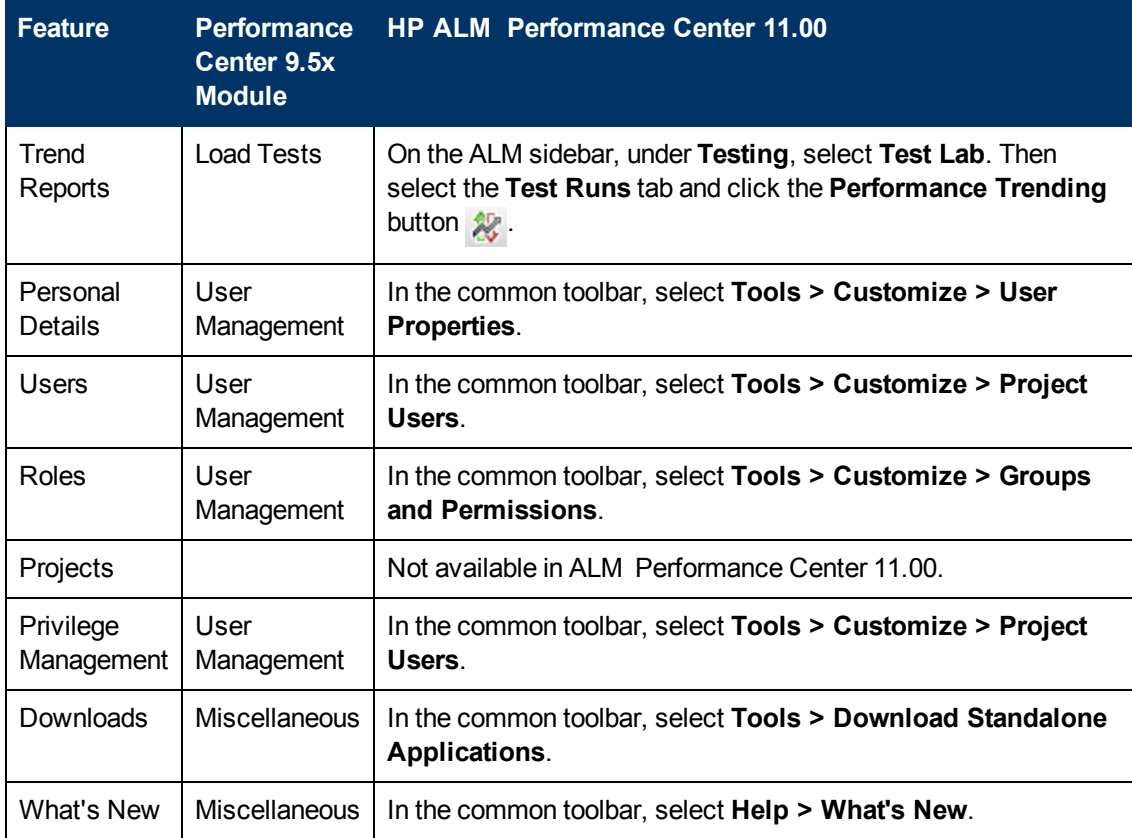

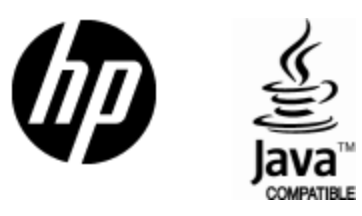

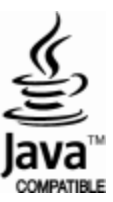